Sinta Rukiastiandari

#### **ABSTRAK**

The booking system lubricating oil at PT. XYZ is currently using the system is recording data konvensianal lubricant conducted in units Means. The system runs has many drawbacks dianataranya allow for mistakes, takes a long time in the search process data and the reporting process. Based on the above problems, the authors want to do research to build applications Grease Openness Booking online.

This application is built using ASP, consisting of the order data (penjadawalan) of oil to produce booking reports oil depot locations and Support Unit. In addition to using ASP programming language ordering application system lubricating oils also use tools for typing noteped ASP, and Microsoft Office Access database for writing, Mozilla Firefox as a browser, Microsoft paint for image editing.

Sistem pemesanan minyak pelumas di PT. XYZ saat ini menggunakan sistem secara konvensianal yaitu pencatatan data pelumas yang dilakukan di unit Sarana. Sistem yang berjalan mempunyai banyak kekurangan dianataranya memungkinkan adanya kesalahan, membutuhkan waktu yang lama dalam proses pencarian data maupun dalam proses pembuatan laporan. Berdasarkan permasalahan diatas, maka penulis ingin melakukan penelitian membangun Aplikasi Sitem Pemesanan Minyak Pelumas secara online.

*AMIK BSI Tanggerang, Jl. Letnan Sutopo BSD Serpong, Tanggerang Selatan (tlp: 021-53157575; email: sinta.sru@bsi.ac.id )*

Aplikasi ini dibangun dengan menggunakan ASP yang tediri dari proses data pemesanan (penjadawalan) minyak sehingga menghasilkan laporan pemesanan minyak di lokasi Depo dan Unit Sarana. Selain menggunakan bahasa pemograman ASP sistem aplikasi pemesanan minyak minyak pelumas juga menggunakan alat bantu noteped untuk mengetik perintah ASP, dan Microsoft Office Access untuk penulisan database, Mozilla Firefox sebagai browser, Microsoft paint untuk mengedit gambar.

**JURNAL TEKNIK KOMPUTER AMIK BSI**

Kata Kunci : pemesanan minyak Pemesanan Minyak Pelumas Pt. Xyz, Minyak Pelumas

### **I. PENDAHULUAN**

Pembenahan sarana dan prasarana PT. XYZ sudah menjadi keharusan untuk bisa bersaing dengan sarana angkutan lainnya, selama ini penanganan masalah sarana ditangani oleh Sie Sarana Daop I Jakarta. Ruang lingkup Sie.Sarana I Jakarta menangani perbaikan maupun pemesanan minyak suku cadang dan pemesanan minyak pemakaian minyak pelumas yang akan diberikan kepada masing-masing depo yang nantinya akan berhubungan dengan Sie Anggaran dan Akuntansi. Dalam hal ini penulis hanya membatasi masalah mengenai Sie Sarana pada Depo Lokomotif Jatinegara dan Tanahabang. Kelebihan dari sistem ini adalah untuk : (1) Memudahkan user dalam memproses penjadwalan yang terdiri dari membuat penjadwalan, mengubah, memeriksa penjadwalan; (2) Memudahkan pengiriman laporan; (3) Proses waktu pencarian lebih cepat; (4) Penyimpanan data lebih terstruktur; (5) Memiliki pengaman yang baik untuk mengamankan database yang digunakan; (6) Mendokumentasikan laporan mengenai penjadwalan kebutuhan bahan bakar minyak dari dipo secara

ISSN. 2442-2436 // Rancang Bangun Aplikasi Sistem.....

> terperinci; (7) Menerapkan sistem komputerisasi yang terpadu antar semua bagian di PT. XYZ.

# **II. KAJIAN LITERATUR**

Sistem informasi adalah Suatu sistem didalam organisasi yang mempertemukan kebutuhan pengolahan transaksi harian yang mendukung fungsi operasi orgasnisasi yang bersifat manegerial dengan kegiatan strategi dari suatu organisasi untuk dapat menyediakan kepada pihak luar tertentu dengan laporan-laporan yang diperlukan (Sutrabri, 2005:42).

# **Sistem dan Prosedur Penerimaan dan Pengeluaran Bahan Bakar dan Pelumas**

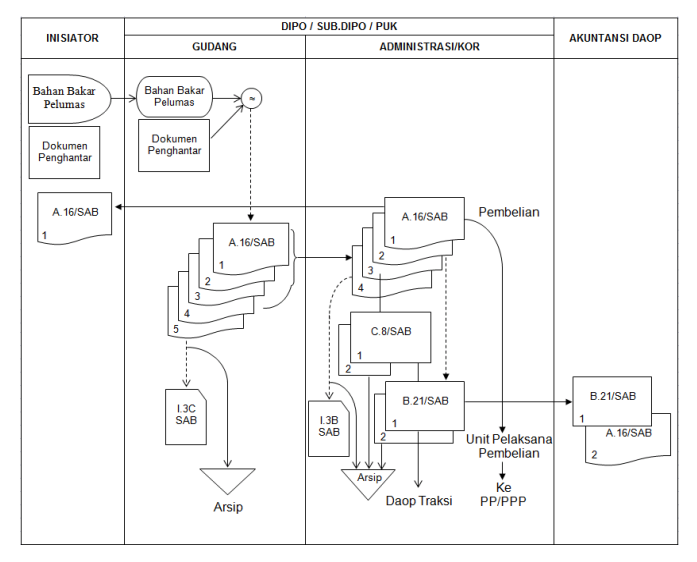

Gambar. 4 Bagan Prosedur Penerimaan Bahan Bakar/Pelumas

### Keterangan Gambar

Formulir yang digunakan adalah (a) Bukti Penerimaan Bahan Bakar/Pelumas (A.16/SAB); (b) Analisa Penerimaan Bahan Bakar/Pelumas (B.21/SAB); (c) Kartu Persediaan Bahan Bakar/Pelumas (I.3B/SAB)

Penjelasan Prosedur

- a. Setiap Penerimaan Bahan Bakar atau Bahan Pelumas, Gudang yang bersangkutan (di Kdt/Kdk/Puk/Kde) mendokumentasikan penerimaan tersebut dengan menerbitkan "Bukti Penerimaan Bahan Bakar/Pelumas" (A.16/SAB) dalam rangkap 5 (lima). Setelah selesai diisi dan ditanda tangani oleh petugas gudang, bukti penerimaan tersebut didistribusikan sebagai berikut:
	- 1. Lembar ke satu (1) sampai dengan lembar ke empat (4) dikirimkan ke kantor Admistrasi/KOR depo/Sub depo/PUK untuk ditanda tangani sebagai tanda diketahui/setuju oleh Pejabat yang berwenang, dan selanjutnya :
	- 2. Lembar ke satu (1) akan didistribusikan sebagai berikut : (-) Apabila penerimaan dari pembelian, akan diteruskan ke PP/PPP melalui unit pelaksana pembelian; (-) Apabila penerimaan dari pengalihan, akan diteruskan ke gudang pengirim.
	- 3. Lembar ke dua (2) dikirimkan ke Kantor Administrasi/KOR yang akan digunakan untuk mengisi Analisa Penerimaan Bahan Bakar/Pelumas yang selanjutnya dikirimkan ke Unit Akuntansi Daop.
	- 4. Lembar ke tiga (3) dikirimkan ke Kantor Administrasi/KOR yang akan digunakan untuk mengisi bentuk C.8/SAB-Harian. Selanjutnya akan diteruskan ke Daop Traksi yang bersangkutan.
	- 5. Lembar ke empat (4) ke Kantor Administrasi/KOR yang digunakan untuk mengisi Kartu Persediaan (I.3B/SAB) dan selanjutnya ditahan sebagai arsip.
	- 6. Lembar ke lima (5) yang ada di gudang diguanakan untuk mengisi Kartu Barang (I.3C/SAB) yang diselenggarakan di Gudang depo/SUB depo/PUK tersebut, selanjutnya ditahan sebagai arsip.
- b. Berdasarkan setiap lembar ke dua (2) Bukti Penerimaan Bahan Bakar/Pelumas yang diterima dari Gudang, Petugas administrasi (KOR) depo, Sub depo/PUK yang

bersangkutan, mencatat dan menganalisa setiap penerimaan Bahan Bakar/Pelumas.

Analisa Penerimaan Bahan Bakar/Pelumas tersebut dibuat dalam rangkap dua (2). Setiap akhir bulan, setelah seluruh bukti penerimaan bahan bakar/pelumas yang didebetkan untuk bulan yang bersangkutan telah di catat dan dianalisa secara lengkap pada B.21/SAB, Analisa Penerimaan Bahan Bakar/Pelumas tersbut oleh Kepala Unit depo/Sub depo/PUK yang bersangkutan ditutup dan ditanda tangani, kemudian didistribusikan sebagai berikut: (-) Lembar asli B.21/SAB dilampiri lembar kedua Bukti Penerimaan Bahan Bakar/Pelumas (A.16/SAB) dikirimkan ke unit Akuntansi Daop; (-) Lembar ke dua (2) B.21/SAB ditahan sebagai arsip.

c. Setiap penerimaan/penambahan persediaan bahan bakar/pelumas digudang juga harus selalu dicatat pada kartu persediaan (I.3B/SAB) yang ada di Kantor Administrasi/KOR depo/Puk dan diadakan untuk setiap jenis Bahan Bakar/Pelumas. Pencatatan pada kartu persediaan untuk jenis Bahan Bakar/Pelumas tersebut didasarkan dari lembar ke empat (4) Bukti Penerimaan Bahan Bakar/Pelumas.

Pencatatannya dilaksanakan pada saat Bahan Bakar/Pelumas tersebut diterima (Up to date), sehingga jumlah Sisa Bahan Bakar/Pelumas yang tercantum pada Kartu Persediaan yang ada di Kantor depo (KOR) Sub depo/PUK selalu menunjukkan jumlah fisik Bahan Bakar/Pelumas yang ada dan yang tercatat pada Kartu Etiket Barang yang ada di Gudang.

### Prosedur Pelaksanaan

a. Sumber Penerimaan.

Sumber Penerimaan Bahan Bakar/Pelumas dapat berasal dari : (1) Pembelian; (2) Pengalihan dari Gudang lain; (3) Pengembalian atas pengeluaran yang lalu; (4) Pembetulan atas selisih lebih persediaan

b. Pembuatan Bukti Penerimaan Bahan Bakar/Pelumas.

1. Untuk setiap penerimaan Bahan Bakar/Pelumas disiapkan formulir Bukti Penerimaan (A.16/SAB) dalam rangkap 5 (lima).

**JURNAL TEKNIK KOMPUTER AMIK BSI**

- 2. Dibagian atas formulir pada tempat yang disediakan diisi sebagai berikut :
	- a. Gudang : Diisi tempat gudang depo/Sub depo/Puk yang bersangkutan, misalnya : Kdk Maggarai, Puk Gambir dan Kdt Jatinegara
	- b. Kode PA : Diisi dengan kode Pusat Anggaran depo dari gudang yang bersangkutan dan untuk Gudang Sub depo/Puk menggunakan Kode Pusat Anggaran dari depo yang membawahinya, misalnya : (-) Kdk Manggarai PA nya = 2146; (-) Kdt Jatinegara PA nya = 2142; (-) Puk Gambir kode PA Kdk Jakarta  $(PA = 2147)$
	- c. Diterima dari : Dicatat nama rekanan atau pengiriman barang yang bersangkutan.
	- d. Memberi tanda silang (X) pada kotak yang sesuai dengan sumber penerimaannya dan untuk pembetulan harus dilengkapi Berita Acara.
	- e. Nomor dan Tanggal : Dicatat tanggal penerimaan dan nomor Bukti Penerimaan sesuai dengan urutannya.
	- f. Nomor SPH/Nomor SAKD : Dicatat Nomor Surat/Dokumen Pengantar Barang yang diterima, missalnya Nomoe SPH, SKAD dan lain-lain.
- c. Pembuatan dan Pencatatan pada Kartu Persediaan Bahan Bakar/Bahan Pelumas (Bentuk I.3B/SAB) meliputi : (1) Kartu Persediaan Bahan Bakar/Pelumas yang ada di Kantor Administrasi/KOR depo/Sub depo/Puk, disediakan tersendiri untuk setiap jenis Bahan Bakar/Bahan Pelumas yang ada di gudang; (2) Pencatatan mutasi masuk dan mutasi keluar persediaan pada kartu dilaksanakan pada saat terjadinya

> penerimaan/pengeluaran atas dasar Bukti Penerimaan dan Pengeluarannya; (3) Sisa persediaan harus selalu dicantumkan pada kartu setelah terjadi mutasi penerimaan dan pengeluaran; (4) Dalam kartu persediaan, pencatatan mutasi dan sisa dinyatakan dalam satuan pisik yang bersangkutan, sedangkan harga satuan standar dicantumkan pada lajur yang tersedia dibagian kartu.

- d. Pembuatan Laporan Harian/Bulanan Bahan Bakar/Pelumas
	- 1. Laporan Harian atau Bulanan Bahan Bakar/Pelumas merupakan Laporan posisi Bahan Bakar/Pelumas pada suatu saat (hari atau bulan tertentu), yang dibuat oleh depo/Gudang Bahan Bakar/Pelumas secara harian atau bulanan.
	- 2. Dalam laporan tersebut dicatat secara harian/bulanan mengenai sisa awal Bahan Bakar/Pelumas, rincian sumber penerimaannya, rincian pemakaiannya menurut jenis sarana gerak dan sisa akhir Bahan Bakar/Pelumas tersebut (Sisa Awal + Jumlah Penerimaan - Jumlah Pemakaian)
	- 3. Bentuk C.8/SAB Harian (Laporan Harian/Bulanan Bahan Bakar/Pelumas) dibuat oleh depo/Gudang Bahan Bakar/Pelumas secara harian dengan berdasar Bukti Penerimaan Bahan Bakar/Pelumas (A.16/SAB) dan Bukti Pengeluaran Bahan Bakar/Pelumas (A.17A/SAB dan A.17B/SAB) masing-masing lembar ke 3 (tiga). Dibuat sebanyak 2 rangkap, yang didistribusikan sebagai berikut : (-) Lembar ke 1 (satu) dikirimkan ke Daop Traksi, bersama-sama dengan lembar ke 3 (tiga) A.16/SAB dan lembar ke 3 A.17A/A.17B; (-) Lembar ke 2 (dua) ditahan sebagai arsip.
	- 4. Bentuk C.8/SAB Bulanan, merupakan rekapitulasi bentuk C.8/SAB harian yang dibuat oleh depo/Gudang Bahan Bakar/Pelumas sebagai Laporan Bulanan dibuat sebanyak 4 (empat)

rangkap, yang didistribusikan sebagai berikut : (-) Lembar ke 1 (satu) dikirimkan sebagai laporan ke Kantor Wilayah Jawa Bidang Traksi; (-) Lembar ke 2 (dua) dikirimkan sebagai laporan ke Kantor KT Kantor Pusat. (-) Lembar ke 3 (tiga) sebagai tembusan ke Daop Traksi yang bersangkutan; (-) Lembar ke 4 (empat) ditahan sebagai arsip.

e. Kode Pusat Anggaran pada Bukti Penerimaan (A.16/SAB) dan Analisa Penerimaan (B.21/SAB) Bahan Bakar/Pelumas

Dalam hal penerimaan Bahan Bakar/Pelumas, Kode perkiraan Pusat Anggaran yag perlu diisi/ditulis dibagian atas bentuk formulir A.16/SAB (Bukti Penerimaan Bahan Bakar/Pelumas) dan B.21/SAB (Analisa Penerimaan Bahan Bakar/Pelumas) adalah kode Pusat Anggaran depo dari Gudang penerima Bahan Bakar/Pelumas tersebut dan gudang Sub depo/Puk menggunakan Kode Pusat Anggaran dari depo yang membawahinya. ( Sumber : Diambil dari : Petunjuk Pelaksanaan Sistem Informasi Akuntansi (PERUSAHAAN UMUM KERETA API, Ditetapkan dengan Surat Keputusan Kaperjangka. No. KA/KU/00104/SK/91 Tanggal 3 Januari 1991)). Sarana kereta api yang dimiliki PT. XYZ meliputi Lokomotif, Kereta dan Gerbong. Lokomotif adalah sarana perkeretaapian yang memiliki penggerak sendiri yang bergerak dan digunakan untuk menarik/atau mendorong kereta, gerbong dan/atau peralatan khusus. Kereta adalah sarana perkeretaapian yang ditarik lokomotif yang digunakan untuk mengangkut orang. Gerbong adalah sarana perkeretaapian yang ditarik lokomotif yang digunakan untuk mengangkut barang (Sumber : Peraturan Menteri Perhubungan Nomor : KM. 45 Tahun 2010 tentang Standar Spesifikasi Teknis Penomoran Sarana Perkeretaapian).

Setiap peralatan atau kebutuhan yang diperlukan oleh operasional perkeretaapian akan diberikan kepada masing-masing depo/Balai Yasa sesuai dengan kebutuhannya. Depo/Balai Yasa berfungsi sebagai tempat pemeliharaan (perawatan) Kereta Api. Adapun Depo yang tersebar dibeberapa wilayah Jakarta yaitu seperti Depo Lokomotif, Kereta dan depo Gerbong.

PT. XYZ didampingi oleh 3 (tiga) buah Perusahaan Rekan Kerja membeli kebutuhan minyak pelumas dari PT. Pertamina. Kerjasama antara PT. XYZ dengan 3 (tiga) buah perusahaan Rekan Kerja adalah sebagai sarana jasa transportir (penyedia armada angkut minyak pelumas).

Minyak pelumas merupakan komponen penting bagi perkeretaapian. Salah satu jenis minyak pelumas pelumas yang sering digunakan Diloka.448-X, Masri RG 68 dan lain-lain. Berikut data pemakaian pelumas di tahun 2016 untuk Depo Lokomotif Jatinegara dan Tanahabang adalah sebagai berikut :

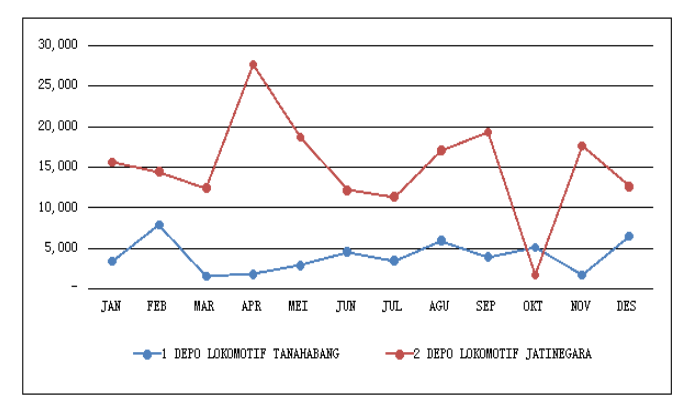

Gambar. 1 Pemakaian Pelumas Diloka 448X

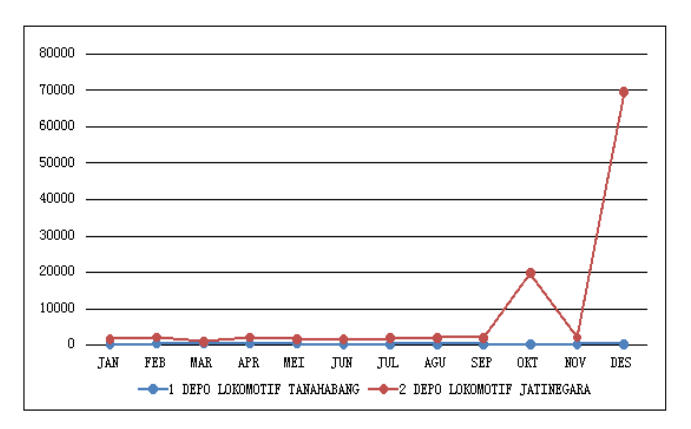

Gambar. 2 Pemakaian Pelumas Masri RG 68

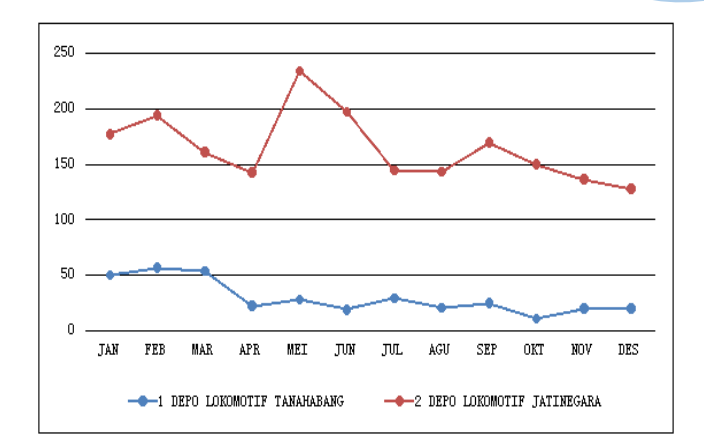

Gambar. 3 Pemakaian Pelumas Gulf Grease LM

Dari keterangan gambar diatas menjelaskan tentang perbandingan pemakaian minyak pelumas yang dilakukan selama 1 (satu) tahun dengan membandingkan jenis minyak pelumas dan depo. Jenis minyak pelumas yang digunakan adalah : Diloka -448X, Masri RG 68 dan Gulf Grease LM. Sedangkan nama depo yang dipakai seperti depo Lokomotif Jatinegara dan depo Lokomotif Tanahabang Maka data pemakaian pelumas adalah sebagai berikut :

Tabel 1.1 Hasil Pemakaian pelumas tahun 2016

| NO | <b>KEBUTUHAN TIAP UNIT (DEPO)</b> |         | <b>JENIS PELUMAS</b> |                                              |
|----|-----------------------------------|---------|----------------------|----------------------------------------------|
|    |                                   |         |                      | DILOKA 448X   MASRI RG 68   GULF GEAR GREASE |
|    | <b>DEPO LOKOMOTIF TANAHABANG</b>  | 49,072  | 3.692                | 3591                                         |
|    | <b>DEPO LOKOMOTIF JATINEGARA</b>  | 180,757 | 39,601               | .978                                         |

(Sumber : Staff Sie.Sarana Daop 1 Jakarta)

Dari tabel diatas diperoleh hasil pemakaian minyak pelumas terbanyak adalah jenis pelumas Diloka 448X yaitu pada depo Lokomotif Jatinegara sebesar 180,757 liter/drum.

Dalam pengembangan aplikasi ini penulis mempergunakan ASP sebagai toolsnya. Pengembangan ini akan mencangkup proses perencanaan, analisa, perancangan hingga tahap pembuatan prototype dari aplikasi pemesanan minyak minyak pelumas. Pada tahap perencanaan akan mencangkup identifikasi masalah dan menentukan tujuan. Kemudian pada tahap analisa mencakup identifikasi kebutuhan informasi dan kriteria

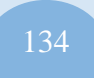

> kinerja dari aplikasi pemesanan minyak minyak pelumas. Pada tahap perancangan mencangkup membuat arsitektur, membuat alur kerja pengembangan, membuat alur aplikasi, membuat logika program dan terakhir adalah tahap pembuatan prototype dari aplikasi pemesanan minyak minyak pelumas, pada tahap ini prototype aplikasi pemesanan minyak minyak pelumas telah selesai di bangun dan dapat diimplemetasikan.

## **I. HASIL PENELITIAN**

### **A. Pembuatan Alur Aplikasi Pemesanan Minyak**

Alur aplikasi pemesanan minyak pelumas pada penulisan ini adalah sebagai berikut :

#### **User (Pengguna)**

- 1. Pertama, user (pengguna) akan dihadapkan dengan sebuah halaman utama yang berisikan menu login. User (pengguna) diwajibkan terlebih dahulu memasukan User name dan Password, untuk user (pengguna) password dan user name didapatkan dari admin. Setelah berhasil melakukan proses login maka akan tampil menu pilihan yang sesuai dengan user dan password user. Adapun menu pilihan di user (pengguna) adalah sebagai berikut :
	- o Ganti Password
	- o Penjadwalan
	- o Laporan
	- o Keluar
- 2. Jika user (pengguna) memilih ganti password, maka user (pengguna) diminta untuk mengisikan data pada password baru dan diketikan kembali password baru
- 3. Jika user (pengguna) memilih Penjadwalan, maka user (pengguna) dihadapkan menu pilihan pada menu Barang yang berupa jenis barang, Bulan dan Tahun, pilihan tersebut harus dipilih semua dan tidak boleh kosong. Jika pilihan tersebut sudah terisikan maka langkah selanjutnya user (pengguna) akan dihadapkan dengan sebuah form pengisian pemesanan

(penjadwalan) dengan mengisikan no surat, tanggal, nilai jenis bahan bakar minyak dan nama pegawai serta nip pegawai.

4. Jika user (pengguna) memilih Laporan, maka user (pengguna) diharuskan memilih menu Barang (jenis barang) dan tahun, pemilihan menu tersebut tidak boleh kosong. Setelah user (pengguna) melakukan pilihan dengan benar maka akan tampil beberapa arsip dan waktu pembuatan.

### **Admin**

- 1. Pertama, Admin akan dihadapkan dengan sebuah halaman utama yang berisikan menu login. Admin diwajibkan terlebih dahulu memasukan User name dan Password. Setelah berhasil melakukan proses login maka akan tampil menu pilihan yang sesuai dengan user dan password admin. Adapun menu pilihan di admin adalah sebagai berikut :
	- o Laporan
	- o Akun Pengguna
	- o depo
	- o Tipe Barang
	- o Barang
	- o Satuan
	- o Keluar
- 2. Jika admin memilih laporan, maka admin diwajibkan memilih pilihan pada menu depo, Barang dan Tahun. depo berisikan nama depo yang ada di Daop I Jakarta, Barang berisikan jenis barang yaitu Pelumas dan Bio Solar dan Tahun berisikan tahun pemesanan (penjadwalan). Laporan ini berupa form surat yang telah terisikan oleh user (pengguna).
- 3. Jika admin memilih akun pengguna, maka admin bisa melakukan penambahan, perubahan dan penghapusan data akun pengguna dan admin yang berada di tiaptiap depo.
- 4. Jika admin memilih depo, maka admin akan diminta untuk memasukan data, merubah dan menghapus

nama depo yang ada di Daop I Jakarta, Data yang ada dimenu depo berupa : Kode depo, Nama depo, Akronim, Wilayah dan Alamat.

- 5. Jika admin memilih tipe barang, maka admin bisa melakukan penambahan, perubahan dan penghapusan data jenis tipe barang yang meliputi kode barang, nama barang dan jenis barang.
- **6.** Jika admin memilih Satuan, maka admin bisa melakukan penambahan, perubahan dan penghapusan data pada satuan barang yang meliputi jenis barang, harga satuan barang dan jenis satuan barang.

#### **B. Pembuatan Logika Program**

Berdasarkan alur aplikasi web informasi pemesanan minyak pada pembuatan alur aplikasi pemesanan minyak. Maka logika program dari program ASP yang telah didefinisikan pada perancangan alur kerja pemesanan minyak aplikasi minyak pelumas adalah sebagai berikut :

1. Login.asp

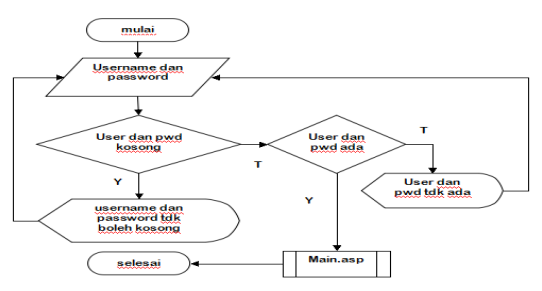

Pertama kali aplikasi dibuka user (pengguna) dan admin akan dihadapkan dengan halaman login. Halaman ini digunakan untuk mengidentifikasi user (pengguna) dan admin yang akan masuk ke dalam aplikasi. User (pengguna) dan admin diminta untuk memasukkan username dan password. Pemakaian user dan password untuk user (pengguna) didapat dari admin (Sie Sarana). Setelah user (pengguna) menekan tombol masuk, aplikasi akan memeriksa inputan user tersebut. Bila username dan password tidak ada atau tidak cocok, maka akan muncul informasi "User dan password tidak ada" serta user (pengguna) akan diminta untuk memasukkan kembali

username dan password. Namun sebaliknya, jika user dan password cocok maka user (pengguna) akan dihadapkan dengan halaman yang berisi menu-menu (main.asp).

2. Gantipassword.asp

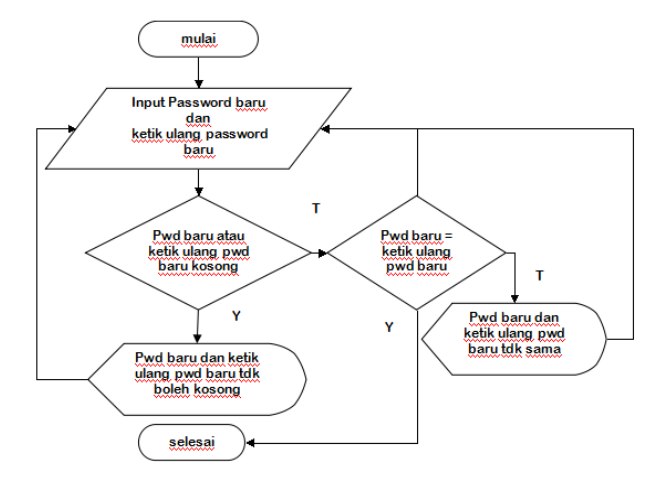

Setelah login, user (pengguna) dapat memilih menu ganti password. Pertama-tama user (pengguna) akan diperlihatkan password lama. Kemudian, user (pengguna) diminta untuk memasukkan password baru yang diinginkan, dan mengetikkannya kembali. Bila password baru dan pengetikan ulang password baru tidak sama atau kosong, maka akan muncul informasi kesalahan dan user diminta untuk mengisinya kembali. Penggantian password ini digunakan untuk meningkatkan keamanan dalam aplikasi sehingga keamanan lebih terjamin.

3. Logout.asp

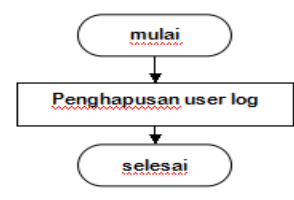

Bila user (pengguna) dan admin ingin keluar dari aplikasi, maka user (pengguna) dan admin sebaiknya melakukan logout. Logout akan menghapus key dari user/admin yang digunakan untuk masuk ke aplikasi.

# Vol. III, No. 1, Februari 2017

4. Pemesanan.asp

**KOMPUTER AMIK BSI**

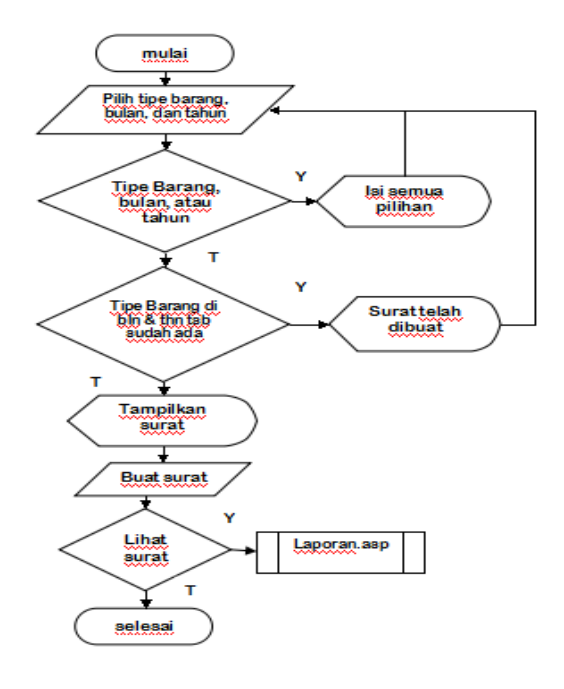

Halaman ini diawali dengan menampilkan form yang berisi pilihan tipe barang, bulan, dan tahun, semua pilihan tersebut tidak boleh kosong. Apabila surat telah dibuat pada tipe barang, bulan, dan tahun yang sama, maka user diminta untuk menggantikan pilihan tersebut.

Setelah form pilihan terisi semua, maka akan ditampilkan form surat pemesanan (penjadwalan) yang dapat diisi oleh user seperti no. surat, jumlah barang yang akan dipesan sesuai dengan tanggal pengiriman, keterangan, tembusan, nama pengirim dan NIPP pengirim. Surat yang telah dibuat dapat dilihat kembali di halaman laporan (laporan.asp).

5. Laporan.asp (User)

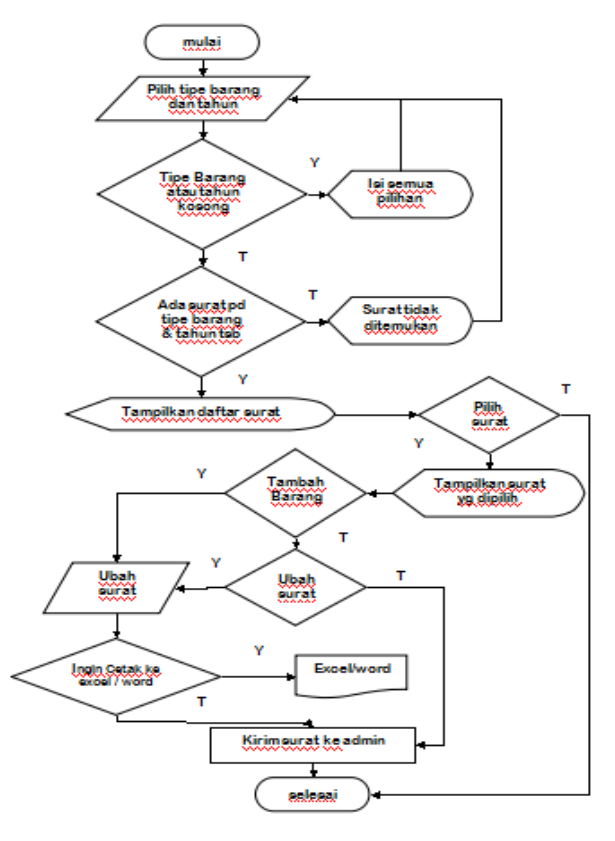

Halaman ini digunakan untuk memeriksa surat yang telah dibuat. Pertama-tama user (pengguna) harus memilih tipe barang dan tahun yang ingin diperiksa. Setelah itu, akan tampil daftar surat dan user diminta untuk memilih salah satu surat yang akan diperiksa.

Dalam pemeriksaan tersebut user dapat menambahkan barang yang ingin dipesan, merubah jumlah barang, no. surat, keterangan, tembusan, nama pengirim, NIPP pengirim. Selain itu, user juga dapat mencetak surat ke dalam word dan excel.

# Vol. III, No. 1, Februari 2017

#### 6. Laporan.asp (Admin)

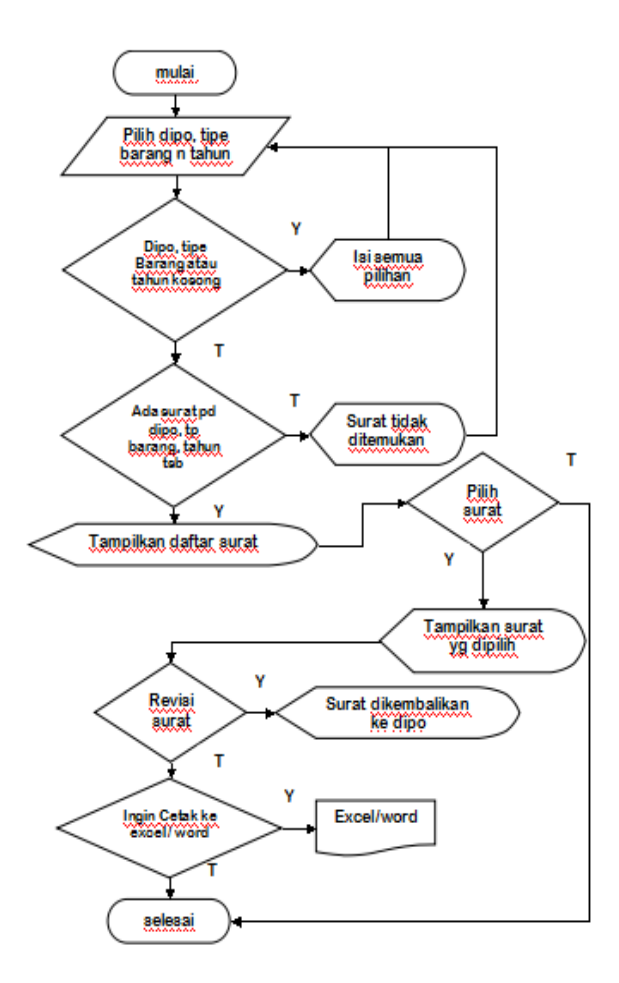

#### 7. Akun.asp

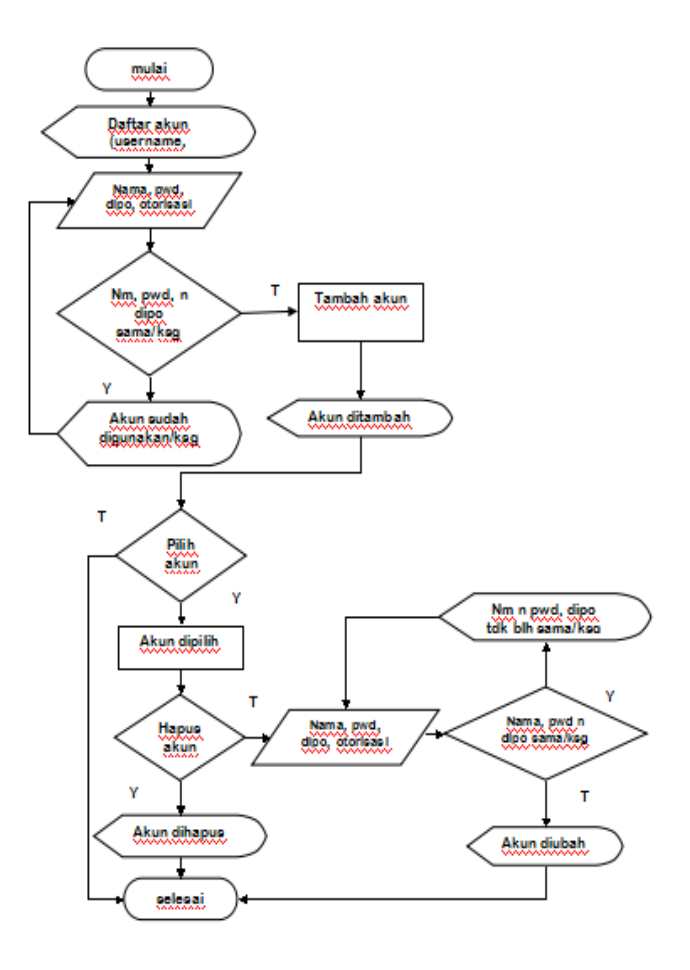

Halaman ini berada pada sisi admin digunakan untuk memeriksa surat yang telah dibuat dan dikirimkan oleh user. Pertama-tama admin harus memilih depo, tipe barang dan tahun yang ingin diperiksa. Setelah itu, akan tampil daftar surat dan admin diminta untuk memilih salah satu surat yang akan diperiksa.

Bila terdapat kekeliruan didalam surat tersebut, admin dapat mengembalikan surat tersebut kepada user. Selain itu admin juga dapat mencetak surat ke dalam word dan excel

Menu ini berada pada sisi admin untuk menambah/mengubah/menghapus akun. Pertama-tama akan ditampilkan daftar akun yang ada dalam aplikasi. Kemudian, admin diminta menginput nama, password, depo, dan otorisasi untuk menambah akun. Nama & password, dan juga depo tidak boleh sama/kosong. Selain menambah akun, admin juga dapat memilih akun untuk dihapus atau diubah. Syarat dalam mengubah akun sama seperti halnya menambah akun yaitu nama dan password, dan juga depo tidak boleh sama/kosong.

8. depo.asp

**TEKNIK KOMPUTER AMIK BSI**

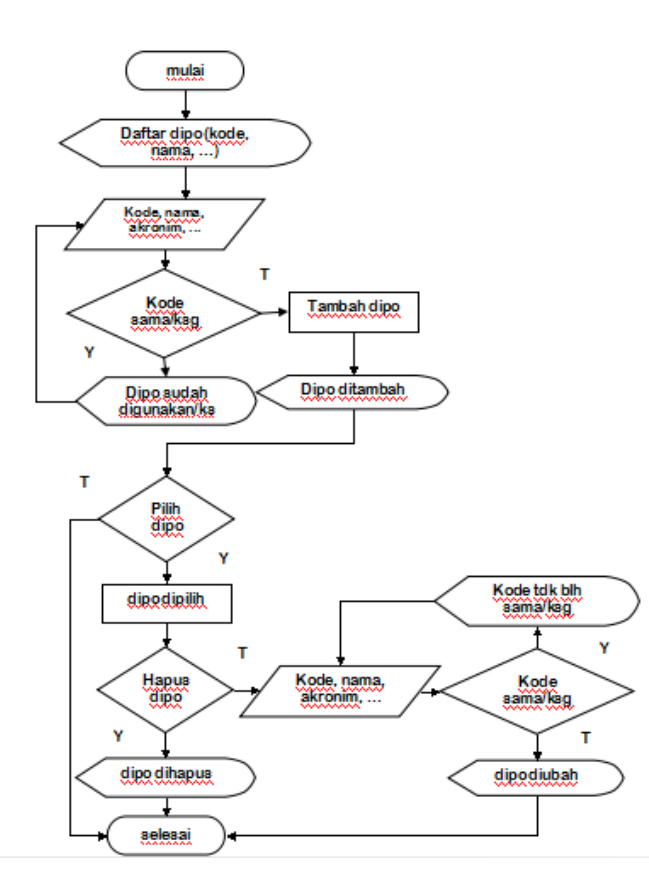

# 9. Tipebarang.asp

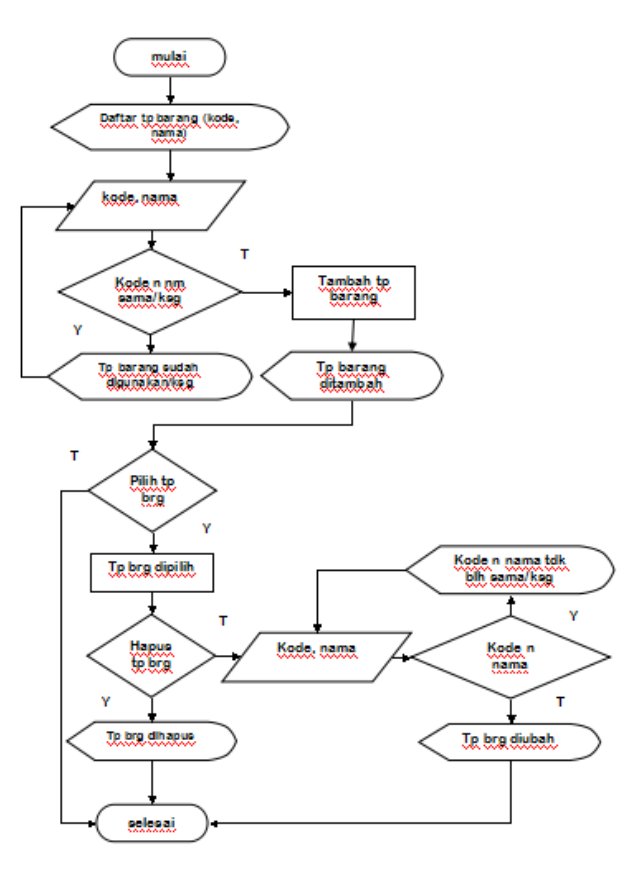

Menu ini berada pada sisi admin untuk menambah/mengubah/menghapus depo. Pertama-tama akan ditampilkan daftar depo yang ada dalam aplikasi. Kemudian, admin diminta menginput kode, nama, akronim, wilayah, dan almat untuk menambah depo. Kode depo tidak boleh sama/kosong. Selain menambah depo, admin juga dapat memilih depo untuk dihapus atau diubah. Syarat dalam mengubah depo sama seperti halnya menambah depo yaitu kode depo tidak boleh sama/kosong.

Menu ini berada pada sisi admin untuk menambah/mengubah/menghapus tipe barang. Pertama-tama akan ditampilkan daftar tipe barang yang ada dalam aplikasi. Kemudian, admin diminta menginput kode dan nama untuk menambah tipe barang. Kode dan nama tipe barang tidak boleh sama/kosong. Selain menambah tipe barang, admin juga dapat memilih tipe barang untuk dihapus atau diubah. Syarat dalam mengubah tipe barang sama seperti halnya menambah tipe barang yaitu kode dan nama tipe barang tidak boleh sama/kosong.

## Vol. III, No. 1, Februari 2017

### 10. Barang.asp

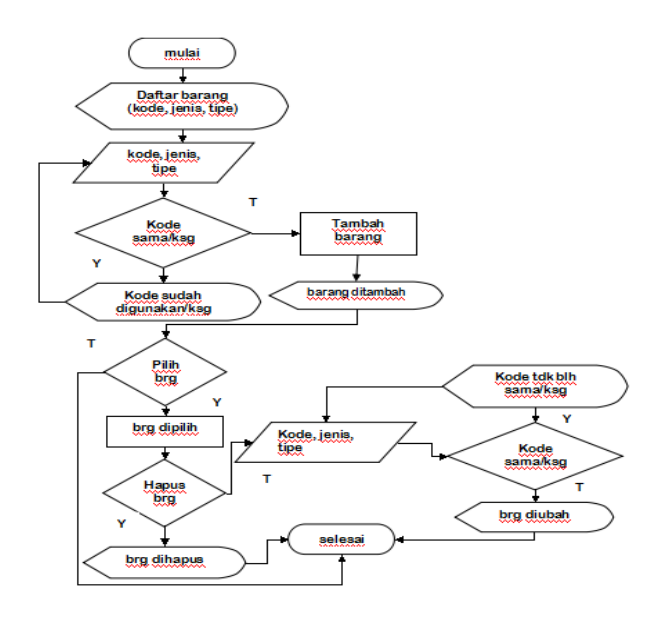

Menu ini berada pada sisi admin untuk menambah/mengubah/menghapus barang. Pertama-tama akan ditampilkan daftar barang yang ada dalam aplikasi. Kemudian, admin diminta menginput kode, jenis, dan tipe untuk menambah barang. Kode barang tidak boleh sama/kosong. Selain menambah barang, admin juga dapat memilih barang untuk dihapus atau diubah. Syarat dalam mengubah barang sama seperti halnya menambah barang yaitu kode barang tidak boleh sama/kosong

11. Satuan.asp

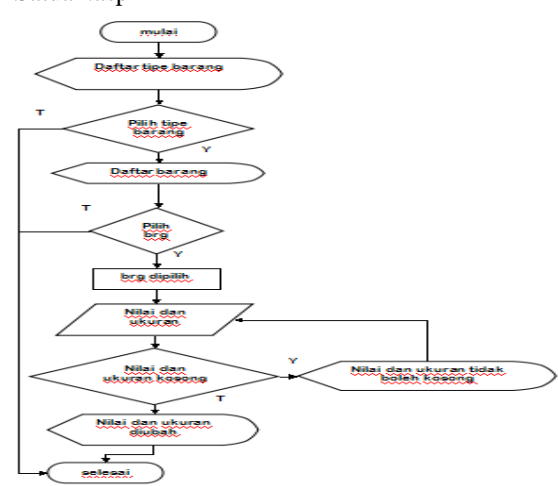

Menu ini berada pada sisi admin untuk menambah/mengubah/menghapus satuan. Pertama-tama akan ditampilkan daftar tipe barang yang ada dalam aplikasi. Kemudian, admin dapat melihat barang-barang yang ada dalam tipe barang tersebut. Admin diminta menginput nilai dan ukuran untuk menambah satuan barang. Nilai dan ukuran tidak boleh kosong. Selain menambah satuan, admin juga dapat memilih satuan untuk diubah. Syarat dalam mengubah barang sama seperti halnya menambah barang yaitu nilai dan ukuran tidak boleh kosong.

# **C. Pembuatan Prototype Aplikasi pemesanan minyak pelumas**

Tahap ini adalah tahap persiapan pembuatan situs aplikasi yang terdiri atas beberapa langkah dan akan dijelaskan secara detail pada sub bab berikut.

Pada langkah pertama yaitu membuat halaman pembuka atau home page yang menampilkan menu login. Halaman ini digunakan untuk mengidentifikasi user yang akan masuk ke dalam aplikasi. User akan diminta untuk mengisi nama pengguna dan kata sandi.

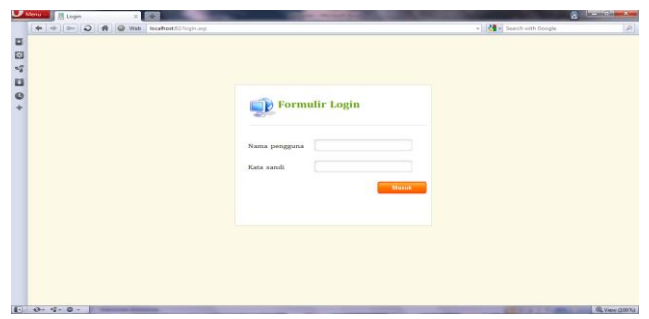

Gambar 5. Tampilan Awal Login

Agar dapat masuk ke dalam aplikasi, Nama pengguna dan Kata sandi tidak boleh kosong. Ketentuan lainnya yaitu penggunaan huruf pada Kata Sandi adalah case sensitive, maksudnya adalah penggunaan huruf besar dan huruf kecil dibedakan.

Jika sudah masuk ke dalam halaman utama maka tampilan berikutnya adalah Menu – User (main.asp). Halaman ini digunakan untuk menampilkan menu-menu yang tersedia. Setelah user melakukan login, user akan dihadapkan dengan pilihan menu-menu sebagai berikut :

- 1. Menu Ganti Password
- 2. Menu Penjualan
- 3. Menu Laporan

**KOMPUTER AMIK BSI**

4. Menu Keluar

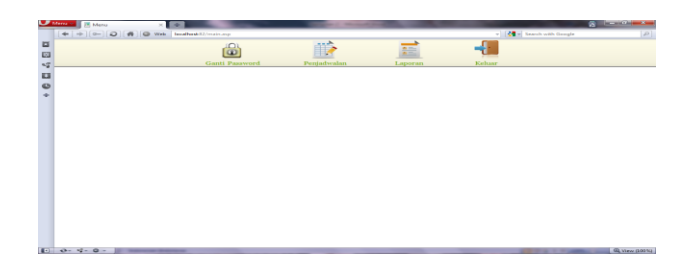

Gambar 6. Tampilan Daftar Menu

Pada menu Ganti Password (gantipassword.asp), halaman ini digunakan untuk mengganti password user. User akan diminta untuk mengisi password baru dan mengetik ulang password baru tersebut.

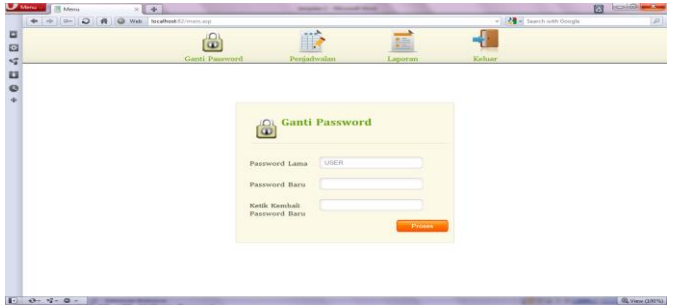

Gambar 7. Tampilan Awal Ganti Password

Pada Password baru dan pengetikan ulang password baru tersebut tidak boleh kosong. Ketentuan lainnya yaitu kedua inputan harus diperhatikan baik huruf besar maupun huruf kecil karena password bersifat case sensitive.

Langkah selanjutnya adalah melihat kehalaman berikutnya yaitu Penjadwalan (pemesanan.asp). Halaman ini digunakan untuk membuat surat penjadwalan barang. Berikut ini adalah tampilan awal penjadwalan (pemesanan) :

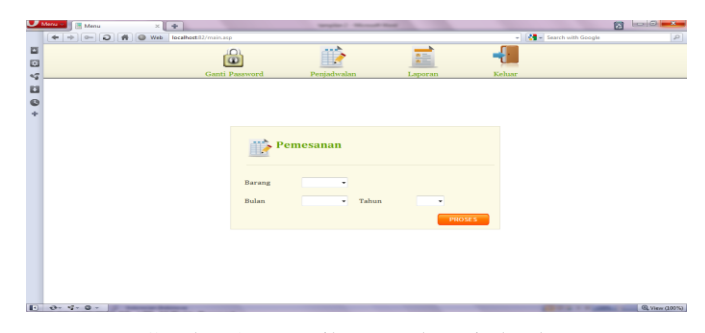

Gambar 8. Tampilan Awal Penjadwalan

Hal pertama yang dilakukan adalah memilih jenis barang yang akan dipesan. Jenis Barang ini meliputi Pelumas, Langkah selanjutnya adalah memilih bulan dan tahun yang akan dipesan. Form tampilan awal penjadwalan (pemesanan) ini harus diisi (tidak boleh kosong) guna menuju ke proses pembuatan surat. Dan hasil tampilannya yaitu :

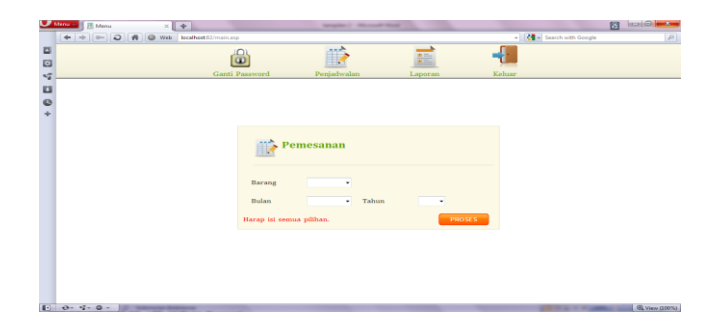

Gambar 9. Tampilan Penjadwalan Saat Ada Informasi Kosong

Didalam pengisian pemesanan barang user hanya boleh melakukan satu kali transaksi dalam satu bulan. Bila user melakukan pemesanan di bulan yang sama maka user akan dihadapkan dengan tampilan berikut ini :

| $\bullet$ was a<br>[IK Menu<br>$\times$ [ (4)] |                | <b>Secretary of the complete secretary</b>                      |          |                                   | 83<br><b>NEWSBEAT</b> |
|------------------------------------------------|----------------|-----------------------------------------------------------------|----------|-----------------------------------|-----------------------|
| $-1 - 10$<br>O Web Brookest Chronicles         |                |                                                                 |          | - <b>Jeg</b> - Search with Hengie |                       |
|                                                | $\mathbf{a}$   |                                                                 |          |                                   |                       |
|                                                |                | 非長                                                              | 噩        |                                   |                       |
|                                                | Canti Painword | Peniedwalan                                                     | Liquidan | <b>Sistins</b>                    |                       |
|                                                |                |                                                                 |          |                                   |                       |
|                                                |                |                                                                 |          |                                   |                       |
|                                                |                |                                                                 |          |                                   |                       |
|                                                |                |                                                                 |          |                                   |                       |
|                                                |                |                                                                 |          |                                   |                       |
|                                                |                |                                                                 |          |                                   |                       |
|                                                |                |                                                                 |          |                                   |                       |
|                                                |                | Surat telah dibuat. Untuk melihatnya klik disini: Nopember 2011 |          |                                   |                       |
|                                                |                |                                                                 |          |                                   |                       |
|                                                |                |                                                                 |          | Kembali                           |                       |
|                                                |                |                                                                 |          |                                   |                       |
|                                                |                |                                                                 |          |                                   |                       |
|                                                |                |                                                                 |          |                                   |                       |
|                                                |                |                                                                 |          |                                   |                       |
|                                                |                |                                                                 |          |                                   |                       |
|                                                |                |                                                                 |          |                                   |                       |
|                                                |                |                                                                 |          |                                   |                       |
|                                                |                |                                                                 |          |                                   |                       |
|                                                |                |                                                                 |          |                                   |                       |
|                                                |                |                                                                 |          |                                   |                       |
|                                                |                |                                                                 |          |                                   |                       |

Gambar 10. Tampilan Penjadwalan Saat Penjadwalan Telah Dibuat

Setelah user melakukan pilihan jenis barang, bulan dan tahun maka proses selanjutnya adalah user diwajibkan mengisi form pemesanan (formulir pesanan) yang terdiri dari nomor surat, jenis barang yang telah dipilih, banyaknya jumlah yang dipesan, nama pegawai dan nipp. Tampilannya adalah sebagai berikut:

| Messia and Menus                      |                |                                                             |      |                    | ---         |                                     |       |               |                                                                                                    |                                   | <b>By Homeley Company</b> |
|---------------------------------------|----------------|-------------------------------------------------------------|------|--------------------|-------------|-------------------------------------|-------|---------------|----------------------------------------------------------------------------------------------------|-----------------------------------|---------------------------|
| 4 = 0 (0 0 0 1 0 Wth Neathern 1) man- |                |                                                             |      |                    |             |                                     |       |               |                                                                                                    | - <b>24</b> el Search som Gorigie |                           |
|                                       |                |                                                             |      |                    |             |                                     |       |               |                                                                                                    |                                   |                           |
|                                       |                |                                                             |      |                    |             |                                     |       |               |                                                                                                    |                                   |                           |
|                                       |                | Ganti Password                                              |      |                    | Peniadwalan |                                     |       | Laporan       | Keltung                                                                                            |                                   |                           |
|                                       |                |                                                             |      |                    |             |                                     |       |               |                                                                                                    |                                   |                           |
|                                       |                |                                                             |      |                    |             |                                     |       |               |                                                                                                    |                                   |                           |
|                                       |                |                                                             |      |                    |             |                                     |       |               |                                                                                                    |                                   |                           |
|                                       |                | Formulir Pemesanan                                          |      |                    |             |                                     |       |               |                                                                                                    |                                   |                           |
|                                       |                |                                                             |      |                    |             |                                     |       |               |                                                                                                    |                                   |                           |
|                                       |                |                                                             |      |                    |             |                                     |       |               |                                                                                                    |                                   |                           |
|                                       |                |                                                             |      |                    |             | PT. KERETA API INDONESIA (Persero). |       |               |                                                                                                    |                                   |                           |
|                                       |                |                                                             |      |                    |             | DIPO KERETA JAKARTA KOTA            |       |               |                                                                                                    |                                   |                           |
|                                       |                |                                                             |      |                    |             |                                     |       |               |                                                                                                    |                                   |                           |
|                                       |                |                                                             |      |                    |             |                                     |       |               |                                                                                                    |                                   |                           |
|                                       | Nomor:         |                                                             |      | /JAKK/ROB/P/2-2012 |             |                                     |       |               | JAKARTA, 11 September 2011                                                                         |                                   |                           |
|                                       | Lampiran:      |                                                             |      |                    |             |                                     |       |               | Kepade<br>Yth, Senior Hanseer Sarana 1 Jakarta                                                     |                                   |                           |
|                                       | Perthal        | Crowrigan PELSONS<br>SIn, februari 2012 DIPO KEBETA JAKARTA |      |                    |             |                                     | ヘンハンド |               | <b>DE</b><br><b>Jakarta</b>                                                                        |                                   |                           |
|                                       |                | HOTA.                                                       |      |                    |             |                                     |       |               |                                                                                                    |                                   |                           |
|                                       |                |                                                             |      |                    |             |                                     |       |               | 81. Disampaikan dengan hormat bahwa, untuk kebutuhan pesakaian PELUNAS di DIPO KERETA 36638TA KOTA |                                   |                           |
|                                       |                | ini selama Bulan Pebruari - 2012, kami programkan sbb -     |      |                    |             |                                     |       |               |                                                                                                    |                                   |                           |
|                                       |                |                                                             |      |                    |             |                                     |       |               |                                                                                                    |                                   |                           |
|                                       | No             | Tangual                                                     |      | Modityan N.40      |             | Multifax EP.2                       |       | Diloho -448 X | NET                                                                                                |                                   |                           |
|                                       |                | $1 - F_0 b - 12$                                            | Drum | Ltr.               | Drum:       | Ltr.                                | Drum. | Ltr           |                                                                                                    |                                   |                           |
|                                       | ×<br>-2        | $2.041 - 4.2$                                               |      |                    |             |                                     |       |               |                                                                                                    |                                   |                           |
|                                       | $\rightarrow$  | $3 - 12$                                                    |      |                    |             |                                     |       |               |                                                                                                    |                                   |                           |
|                                       |                |                                                             |      |                    |             |                                     |       |               |                                                                                                    |                                   |                           |
|                                       | $\overline{a}$ | $4.17e b-1.2$                                               |      |                    |             |                                     |       |               |                                                                                                    |                                   |                           |

Gambar 11. Tampilan Formulir Surat Penjadwalan

Setelah pengisian surat penjadwalan selesai. User diminta untuk menekan tombol simpan untuk menyimpan surat penjadwalan tersebut. Setelah surat penjadwalan dibuat, user dapat memilih tombol kembali untuk kembali ke tampilan awal surat penjadwalan, atau memilih nama surat penjadwalan untuk melihat surat penjadwalan tersebut. Bila user memilih untuk melihat surat penjadwalan, user akan dipindahkan ke halaman Laporan. Tampilannya adalah sebagai berikut :

**JURNAL TEKNIK KOMPUTER AMIK BSI**

|                |                           |                                                              | - <b>M</b> - Starch with Google |  |
|----------------|---------------------------|--------------------------------------------------------------|---------------------------------|--|
|                |                           |                                                              |                                 |  |
| Ganti Password | Penjadwalan               | Laporan                                                      | Keluar                          |  |
|                |                           |                                                              |                                 |  |
|                |                           |                                                              |                                 |  |
|                |                           |                                                              |                                 |  |
|                |                           |                                                              |                                 |  |
|                |                           |                                                              |                                 |  |
|                |                           |                                                              |                                 |  |
|                |                           |                                                              |                                 |  |
|                |                           |                                                              |                                 |  |
|                |                           | Data permintaan barang telah berhasil disimpan dalam arsip : |                                 |  |
|                | bulan Februari tahun 2012 |                                                              |                                 |  |
|                |                           |                                                              |                                 |  |
|                |                           |                                                              |                                 |  |
|                |                           |                                                              |                                 |  |
|                | Kemball                   |                                                              |                                 |  |
|                |                           |                                                              |                                 |  |
|                |                           |                                                              |                                 |  |
|                |                           |                                                              |                                 |  |
|                |                           |                                                              |                                 |  |
|                |                           |                                                              |                                 |  |
|                |                           |                                                              |                                 |  |
|                |                           |                                                              |                                 |  |

Gambar 12. Tampilan Pembuatan Penjadwalan Berhasil

Langkah berikutnya adalah halaman Laporan (laporan.asp). Halaman ini digunakan untuk memverifikasi, mengubah, dan mengirimkan surat penjadwalan ke admin. Tampilan awal dari halaman laporan adalah sebagai berikut:

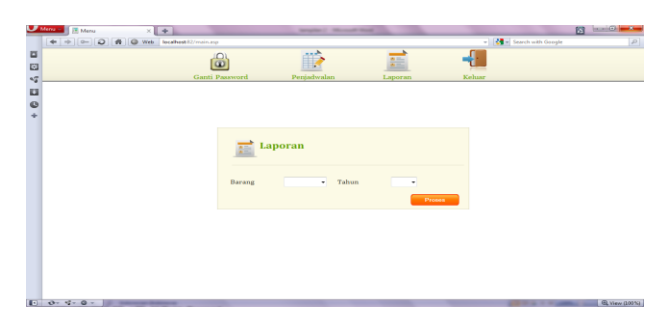

Gambar 13. Tampilan Awal Laporan

Pada form laporan ini semua informasi barang dan tahun yang telah tersedia tidak boleh kosong. Jika kita hanya memilih jenis barang saja atau pilih tahunnya saja maka form laporan ini tidak bisa diproses. Berikut ini adalah tampilan saat barang atau tahun masih kosong:

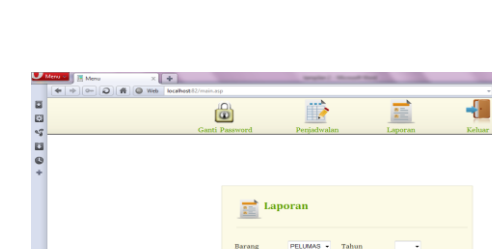

| $\frac{6}{4}$ |               |                                                                                             |               |
|---------------|---------------|---------------------------------------------------------------------------------------------|---------------|
|               |               | $\frac{1}{2\pi}$ Laporan                                                                    |               |
|               |               | PELUMAS -<br>Tahun<br>Barang<br>۰<br>Pilihan barang dan tahun tidak boleh kosong.<br>Ргозев |               |
|               |               |                                                                                             |               |
|               |               |                                                                                             |               |
|               | $0.9 - 9 - 0$ |                                                                                             | Q View (100%) |

Gambar 14. Tampilan Laporan Saat Ada Informasi Kosong

Bila semua informasi telah terisi, namun surat penjadwalan pada waktu tersebut belum dibuat, makan user akan dihadapkan dengan tampilan berikut:

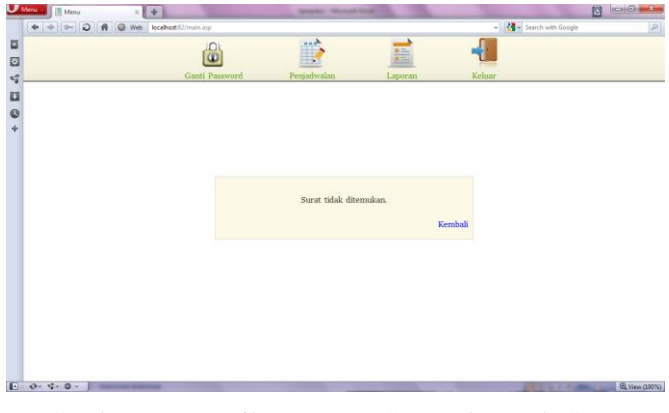

Gambar 15. Tampilan Laporan Saat Belum Ada Surat Penjadwalan yang Dibuat

Namun, bila sudah ada surat penjadwalan yang dibuat, user akan dihadapkan dengan tampilan daftar suratsurat yang telah dibuat pada tahun yang dipilih.

|       | Menu<br><b>IT Menu</b> | $\times$ $\rightarrow$                                   |                |               | Minister C. Microsoft House |                 |                |        |                                                                     | B3 | <b>BESTOR MODELS</b> |
|-------|------------------------|----------------------------------------------------------|----------------|---------------|-----------------------------|-----------------|----------------|--------|---------------------------------------------------------------------|----|----------------------|
|       | $+ + 0- 0 $            | Web focalhost@Z/manusp<br>$\mathcal{N}$<br>$\frac{1}{2}$ |                |               |                             |                 |                |        | $ \left \frac{\partial \Phi}{\partial x}\right $ Search with Google |    | $\mathcal{P}$        |
| 5 E V |                        |                                                          |                |               |                             |                 |                |        |                                                                     |    |                      |
|       |                        |                                                          | $\overline{a}$ |               |                             | 論               |                |        |                                                                     |    |                      |
|       |                        |                                                          | Ganti Password | Penjadwalan   |                             | Laporan         |                | Keluar |                                                                     |    |                      |
| $+0E$ |                        |                                                          |                | Laporan       |                             |                 |                |        |                                                                     |    |                      |
|       |                        |                                                          | No.            | Arsip-        | <b>Waktu</b><br>Pembuatan   | <b>Terkirim</b> |                |        |                                                                     |    |                      |
|       |                        |                                                          | r              | Nopember 2011 | 09/10/2011                  | $\Box$          | Lihat          |        |                                                                     |    |                      |
|       |                        |                                                          | $\mathfrak{D}$ | Desember 2011 | 09/10/2011                  | $-123$          | Libat          |        |                                                                     |    |                      |
|       |                        |                                                          |                |               |                             |                 | <b>Kemball</b> |        |                                                                     |    |                      |
|       |                        |                                                          |                |               |                             |                 |                |        |                                                                     |    |                      |
|       |                        |                                                          |                |               |                             |                 |                |        |                                                                     |    |                      |
|       |                        |                                                          |                |               |                             |                 |                |        |                                                                     |    |                      |
|       |                        |                                                          |                |               |                             |                 |                |        |                                                                     |    |                      |
|       |                        |                                                          |                |               |                             |                 |                |        |                                                                     |    |                      |
|       | $10$ 0- $4 - 0 -$      |                                                          |                |               |                             |                 |                |        |                                                                     |    | @ View (2001L)       |
|       |                        |                                                          |                |               |                             |                 |                |        |                                                                     |    |                      |

Gambar 16. Tampilan Daftar Laporan yang Telah Dibuat

Saat user memilih salah satu surat penjadwalan, user akan dihadapkan dengan tampilan berikut:

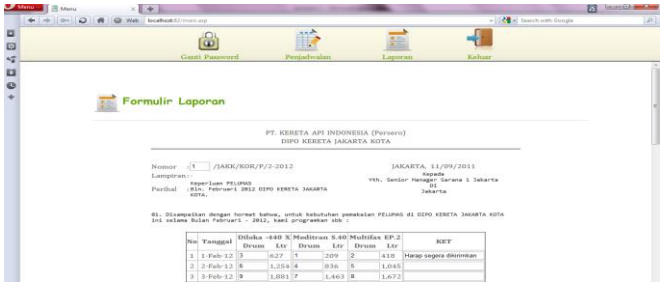

Gambar 17. Tampilan Formulir Laporan Penjadwalan

Dalam laporan ini, user masih dapat mengubah surat penjadwalan serta user bisa mencetaknya ke dalam MS Word dan Excel. Saat user memilih tombol edit, kotak input yang semula tidak dapat diubah/ditulis menjadi dapat diubah/ditulis.

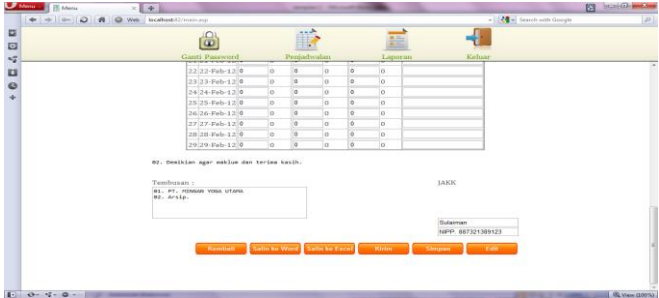

Gambar 18. Tampilan Laporan Saat di Edit

Setelah selesai merubah user dapat menyimpan surat tersebut. Berikut adalah tampilan saat user memilih tombol simpan:

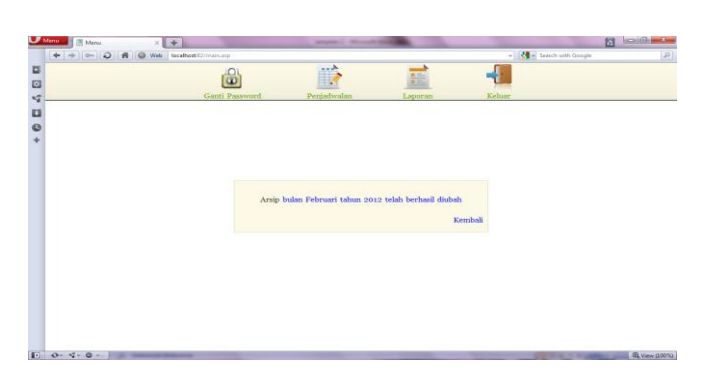

Gambar 19. Tampilan Laporan Saat di Simpan

Berikut ini adalah hasil tampilan surat penjadwalan saat user memilih untuk mencetak surat penjadwalan ke dalam MS Word:

| ы                                                                                                    |                         | Saint Carminhams - Microscott Wood           |                                                                                                    |                  | Table Toyota                                                   |               |                   |                   |                                           |                     |           |         | <b>Service Street, Sc.</b>                                      |
|----------------------------------------------------------------------------------------------------|-------------------------|----------------------------------------------|----------------------------------------------------------------------------------------------------|------------------|----------------------------------------------------------------|---------------|-------------------|-------------------|-------------------------------------------|---------------------|-----------|---------|-----------------------------------------------------------------|
| <b>Hame</b><br>bused                                                                                                    | <b>Page Lacquid</b>     | Madengo<br><b>References</b>                 | <b>Review</b>                                                                                                    | View             | Design                                                         | Layour        |                   |                   |                                           |                     |           |         |                                                                 |
| <b>King</b><br><b>Tacher</b><br>Packe<br>Format Paints                                                                                                    | Times New Roman         | $-112$                                       | $-10^{-1}$ $\mu$ <sup>2</sup> $\mu$ $\mu$ <sub>2</sub> $\mu$ <sub>2</sub> | $E -$<br>$5 - 2$ | 课课 (41 年                                                       |               | Thomas The Speci- | <b>Headling L</b> | AaBbCcI AaBbCcI AaBbC AaBbCc<br>Heading 2 | AaB AgBbCc.         | Subkittle | Charlig | $We find =$<br><b>PL Replace</b><br>$\frac{1}{2}$ detect $\sim$ |
| Clobeard                                                                                                    |                         | <b>Point</b>                                 |                                                                                                    | <b>Haracesed</b> |                                                                |               |                   |                   | Styles                                    |                     |           |         | <b>Citibulu</b>                                                 |
|                                                                                                    |                         |                                              |                                                                                                    |                  |                                                                |               |                   |                   |                                           |                     |           |         |                                                                 |
|                                                                                                    |                         |                                              |                                                                                                    |                  | PT. KERETA API INDONESIA (Persero)<br>DIPO KERETA JAKARTA KOTA |               |                   |                   |                                           |                     |           |         |                                                                 |
|                                                                                                    |                         |                                              |                                                                                                    |                  |                                                                |               |                   |                   |                                           | JAKARTA, 11/09/2011 |           |         |                                                                 |
| : 1 /JAKK/KOR/P/2-2012<br>Nomor                                                                                                    |                         |                                              |                                                                                                    |                  |                                                                |               |                   |                   |                                           | Kepada              |           |         |                                                                 |
| Lampiran : -                                                                                                    |                         |                                              |                                                                                                    |                  |                                                                |               |                   |                   | Yth, Senior Manager Sarana 1 Jakarta      |                     |           |         |                                                                 |
|                                                                                                    |                         |                                              |                                                                                                    |                  |                                                                |               |                   |                   |                                           |                     |           |         |                                                                 |
| Keperluan PELUMAS                                                                                                    |                         |                                              |                                                                                                    |                  |                                                                |               |                   |                   |                                           | Di                  |           |         |                                                                 |
|                                                                                                    |                         | Bln. Februari 2012 DIPO KERETA JAKARTA KOTA. |                                                                                                    |                  |                                                                |               |                   |                   |                                           | Jakarta             |           |         |                                                                 |
|                                                                                                    | No                      | Tanggal                                      |                                                                                                    | Diloka -448 X    |                                                                | Meditran S.40 | Multifax EP.2     |                   |                                           | Keterangan          |           |         |                                                                 |
|                                                                                                    |                         |                                              | Drum                                                                                                    | Ltr              | Drum                                                           | Ltr           | Drum              | Ltr               |                                           |                     |           |         |                                                                 |
|                                                                                                    |                         | 1-Feb-2012                                   |                                                                                                    |                  |                                                                |               |                   |                   | Harap segera dikirimkan                   |                     |           |         |                                                                 |
|                                                                                                    | $\overline{\mathbf{r}}$ | 2-Feb-2012                                   | 3                                                                                                    | 627              |                                                                | 209           | $\overline{a}$    | 418               |                                           |                     |           |         |                                                                 |
|                                                                                                    | 3                       | 3-Feb-2012                                   | 6                                                                                                    | 1,254            | $\overline{4}$                                                 | 836           | 5                 | 1,045             |                                           |                     |           |         |                                                                 |
|                                                                                                    | $\boldsymbol{A}$        | 4-Feb-2012                                   | $\circ$                                                                                                    | 1,881            | 7                                                              | 1,463         | 8                 | 1,672             |                                           |                     |           |         |                                                                 |
|                                                                                                    |                         |                                              | 12                                                                                                    | 2.508            | 10                                                             | 2,090         | 11                | 2.299             |                                           |                     |           |         |                                                                 |
| Perihal<br>01. Disampaikan dengan hormat bahwa, untuk kebutuhan pemakaian PELUMAS di DIPO KERETA JAKARTA KOTA ini selama Bulan<br>Februari - 2012, kami programkan sbb : | 5<br>6                  | 5-Feb-2012<br>6-Feb-2012                     |                                                                                                    |                  |                                                                | ×             | $\overline{a}$    | $\sim$            |                                           |                     |           |         |                                                                 |

Gambar 20. Tampilan Laporan Saat di Cetak ke Word

Selain mencetak ke MS Word, surat tersebut juga dapat dicetak ke dalam MS Excel seperti gambar berikut ini:

|                            | <b>Home</b><br>Incent<br><b>Page Layout</b><br>Formulas                                                                                                    | <b>Data</b>                                              | Review<br>West                                                                           |                                                |                                    |                                                                            |                |             |                                                |                                                                                    |                                                                  |
|----------------------------|----------------------------------------------------------------------------------------------------|----------------------------------------------------------|------------------------------------------------------------------------------------------|------------------------------------------------|------------------------------------|----------------------------------------------------------------------------|----------------|-------------|------------------------------------------------|------------------------------------------------------------------------------------|------------------------------------------------------------------|
| Paste                      | X Cut<br>Calibri<br>Z'A Conv<br>$\mathbf{u}$ - $\mathbf{m}$ - $\Delta$<br>$B$ $I$<br><b><i>J</i></b> Format Painter<br>Clipboard<br> D <br>Font            | $\cdot$ 11 $\cdot$ $\mid$ A' $\mid$ $\mid$ $\mid$ $\mid$ | <b>E &amp; By-1</b> Whap Text<br>- A Merge & Centering<br>课<br>Alignment                 | General<br>導·佐·協会<br>$\sim$<br>Nursber         | $\mathbb{Z}$                       | ħ.<br>Conditional Format Cell<br>Formatting * as Table * Shire *<br>Shifas |                |             | ₩<br>m<br><b>Insert Delete Format</b><br>Cells | $\Sigma$ AutoSure $\sim$<br><b>Call many</b><br>2 Clear *                          | $A =$<br><b>Saut Br</b><br>Find A<br>Fiter - Select -<br>Editing |
|                            | A1<br>$ (n)$                                                                                                    | J. PT. KERETA API INDONESIA (Persero)                    |                                                                                          |                                                |                                    |                                                                            |                |             |                                                |                                                                                    |                                                                  |
|                            | $\Delta$                                                                                                    | R                                                        | c                                                                                        | $\Omega$<br>PT. KERETA API INDONESIA (Persero) | g.                                 | F                                                                          | $\overline{a}$ | H           |                                                |                                                                                    |                                                                  |
|                            |                                                                                                    |                                                          |                                                                                          | DIPO KERETA JAKARTA KOTA                       |                                    |                                                                            |                |             |                                                |                                                                                    |                                                                  |
|                            | Nomor<br>Lampiran<br>Perthal                                                                                                    |                                                          | 1/JAKK/KOR/P/2-2012<br>Keperluan PELUMAS<br>Bin, Februari 2012 DIPO KERETA JAKARTA KOTA. |                                                |                                    |                                                                            |                |             |                                                | JAKARTA, 11/09/2011<br>Kepada<br>Yth, Senior Manager Sarana 1 Jakarta<br><b>DI</b> |                                                                  |
|                            | 01. Disampaikan dengan hormat bahwa, untuk kebutuhan pemakaian PELUMAS di DIPO KERETA JAKARTA KOTA Ini selama Bulan Februari - 2012, kami programkan sbb : |                                                          |                                                                                          |                                                |                                    |                                                                            |                |             |                                                | Jakarta                                                                            |                                                                  |
|                            |                                                                                                    |                                                          |                                                                                          |                                                |                                    |                                                                            |                |             |                                                |                                                                                    |                                                                  |
| 10 <sub>1</sub>            | No.                                                                                                    | Tanggal                                                  | Diloks-448 X                                                                             |                                                |                                    | Meditran S.40                                                              | Multifax FP.2  |             |                                                | Keterangan                                                                         |                                                                  |
| 11                         |                                                                                                    |                                                          | Drum                                                                                     | <b>Liv</b>                                     | Drum                               | Ltr                                                                        | Drum           | Ltr         |                                                |                                                                                    |                                                                  |
|                            | 1                                                                                                    | $01 - Fab - 12$                                          | 3                                                                                        | 627                                            | $\mathbf{1}$                       | 209                                                                        | $\overline{2}$ | 418         |                                                | Harao segera dikirimkan                                                            |                                                                  |
|                            | $\overline{a}$                                                                                                    | $02.5$ eb.12                                             | 6                                                                                        | 1.254                                          | $\overline{a}$                     | 836                                                                        | 5              | 1,045       |                                                |                                                                                    |                                                                  |
|                            |                                                                                                    | $03-Feb-12$                                              | s                                                                                        | 1,881                                          | ÷                                  | 1,461                                                                      | n              | 1.672       |                                                |                                                                                    |                                                                  |
| 13<br>14<br>15             | $\overline{a}$                                                                                                    | $04-fob-12$                                              | $\overline{12}$                                                                          | 2,508                                          | 10                                 | 2.09                                                                       | 11             | 2,299       |                                                |                                                                                    |                                                                  |
| 16                         | s<br>$\overline{a}$                                                                                                    | $05$ -Feb $-12$                                          | ×.<br>$\sim$                                                                             | ×.<br>$\sim$                                   | ×.<br>$\sim$                       | $\sim$<br>$\sim$                                                           | ٠<br>$\sim$    | ÷<br>$\sim$ |                                                |                                                                                    |                                                                  |
|                            | ٠                                                                                                    | $OE-Feb-12$                                              |                                                                                          |                                                |                                    | $\sim$                                                                     |                |             |                                                |                                                                                    |                                                                  |
| 18                         | b.                                                                                                    | $07 - F = h - 12$                                        | $\overline{\phantom{a}}$<br>$\alpha$                                                     | ÷<br>×,                                        | $\overline{\phantom{a}}$<br>$\sim$ | $\sim$                                                                     | ٠<br>$\sim$    | ٠<br>$\sim$ |                                                |                                                                                    |                                                                  |
| 19<br>20                   | 9                                                                                                    | $05$ -Feb $-12$<br>$09 - F_0 b - 12$                     | $\sim$                                                                                   | $\sim$                                         | $\sim$                             | $\sim$                                                                     | $\sim$         | $\sim$      |                                                |                                                                                    |                                                                  |
|                            | 10                                                                                                    |                                                          | $\sim$                                                                                   | $\sim$                                         | $\sim$                             | $\sim$                                                                     | ×              | $\sim$      |                                                |                                                                                    |                                                                  |
|                            | 11                                                                                                    | 10-Feb-12<br>$11-Feb-12$                                 | $\sim$                                                                                   | $\sim$                                         | $\sim$                             | $\sim$                                                                     | $\sim$         | $\sim$      |                                                |                                                                                    |                                                                  |
| 12<br>17<br>21<br>22<br>21 | 12                                                                                                    | 12-Feb-12                                                | $\sim$                                                                                   | $\sim$                                         | $\sim$                             | $\sim$                                                                     | $\alpha$       | $\sim$      |                                                |                                                                                    |                                                                  |
| 24                         | 13                                                                                                    | 13-Feb-12                                                | ÷                                                                                        | $\sim$                                         | $\sim$                             | $\sim$                                                                     | $\sim$         | $\sim$      |                                                |                                                                                    |                                                                  |
| 25                         | $\overline{14}$                                                                                                    | 14-Feb-12                                                | $\sim$                                                                                   | $\alpha$                                       | $\sim$                             | $\sim$                                                                     | $\sim$         | $\sim$      |                                                |                                                                                    |                                                                  |

Gambar 21. Tampilan Laporan Saat di Cetak ke Excel

Setelah semua surat penjadwalan telah diverifikasi, user dapat mengirimkan surat penjadwalan tersebut ke admin untuk dilakukan proses lebih lanjut.

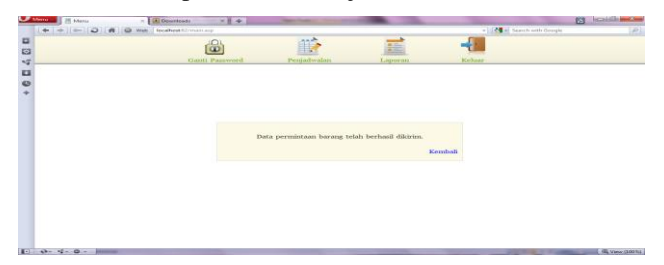

Gambar 22. Tampilan Laporan Saat di Kirim ke Admin

Langkah berikutnya adalah Menu – Admin (main.asp). Halaman ini digunakan untuk menampilkan menu-menu yang tersedia. Setelah user melakukan login dan sukses, bila user tersebut merupakan admin, maka ia akan dihadapkan dengan pilihan menu-menu sebagai berikut :

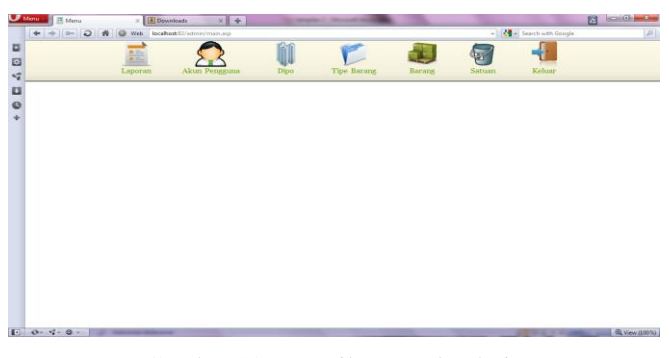

Gambar 23. Tampilan Awal Admin

Didalam menu admin terdapat menu laporan – Admin (/admin/laporan.asp). Halaman ini digunakan untuk melihat surat penjadwalan yang telah dibuat dan dikirimkan oleh masing-masing depo. Berikut ini adalah tampilan awal dari menu laporan:

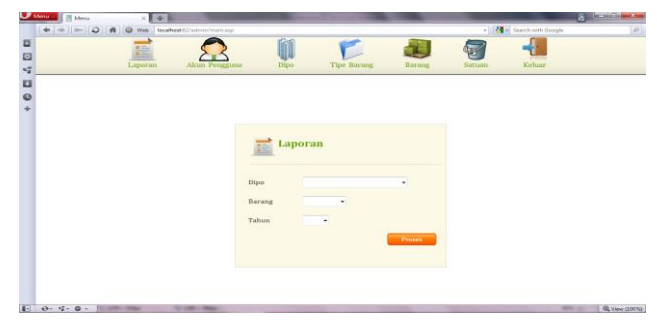

Gambar 24. Tampilan Awal Laporan

Sama seperti laporan pada user, laporan pada admin juga memiliki ketentuan yang sama, yaitu semua informasi tidak boleh kosong. Berikut ini merupakan tampilan bila ada informasi kosong:

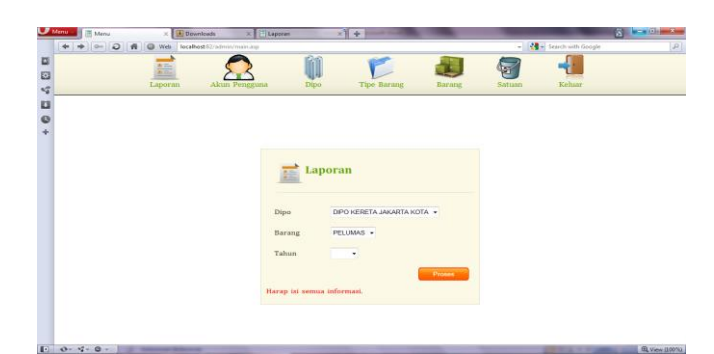

Gambar 25. Tampilan Laporan Saat Ada Informasi Kosong

Bila semua informasi telah terisi, maka admin akan dihadapkan dengan tampilan daftar surat penjadwalan yang telah dibuat dan dikirimkan oleh depo dipilih.

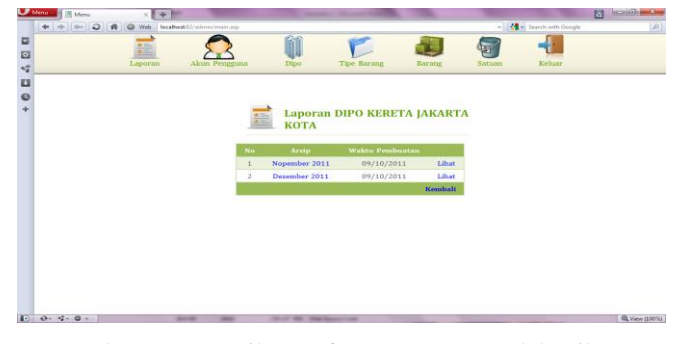

Gambar 26. Tampilan Daftar Surat yang Telah Dibuat

Namun, bila pada tahun tersebut depo belum membuat surat penjadwalan, maka admin akan dihadapkan tampilan sebagai berikut:

| $U$ Menu         | <b>E</b> Menu                          | ÷.<br>× |                                |      |                        |         |        |                                 | <b>Comment</b>                   |
|------------------|----------------------------------------|---------|--------------------------------|------|------------------------|---------|--------|---------------------------------|----------------------------------|
|                  | $+ 0 - 0$<br>弄                         |         | O Web Boahostil/administratory |      |                        |         |        | - <b>M</b> - Search with Google | $\mathcal{P}$                    |
| E                |                                        |         |                                |      |                        |         |        |                                 |                                  |
| 40               |                                        | Laporan | Akun Pengguna                  | Dipo | Tipe Barang            | Barang  | Satuan | Keluar                          |                                  |
|                  |                                        |         |                                |      |                        |         |        |                                 |                                  |
| $\mathbf{u}$     |                                        |         |                                |      |                        |         |        |                                 |                                  |
| $\ddot{\bullet}$ |                                        |         |                                |      |                        |         |        |                                 |                                  |
|                  |                                        |         |                                |      |                        |         |        |                                 |                                  |
|                  |                                        |         |                                |      |                        |         |        |                                 |                                  |
|                  |                                        |         |                                |      |                        |         |        |                                 |                                  |
|                  |                                        |         |                                |      |                        |         |        |                                 |                                  |
|                  |                                        |         |                                |      | Surat tidak ditemukan. |         |        |                                 |                                  |
|                  |                                        |         |                                |      |                        | Kembali |        |                                 |                                  |
|                  |                                        |         |                                |      |                        |         |        |                                 |                                  |
|                  |                                        |         |                                |      |                        |         |        |                                 |                                  |
|                  |                                        |         |                                |      |                        |         |        |                                 |                                  |
|                  |                                        |         |                                |      |                        |         |        |                                 |                                  |
|                  |                                        |         |                                |      |                        |         |        |                                 |                                  |
|                  |                                        |         |                                |      |                        |         |        |                                 |                                  |
|                  |                                        |         |                                |      |                        |         |        |                                 |                                  |
|                  |                                        |         |                                |      |                        |         |        |                                 |                                  |
| <b>ID</b>        | $0.900 -$<br><b>The second company</b> |         | <b>SCIENCES</b>                |      |                        |         |        |                                 | Q View (100%)<br><b>MALL AND</b> |

Gambar 27. Tampilan Daftar Surat yang Masih Kosong

Setelah admin melihat daftar surat penjadwalan depo tersebut, admin dapat melihat rincian dari surat penjadwalan dengan mengklik lihat atau nama dari surat.

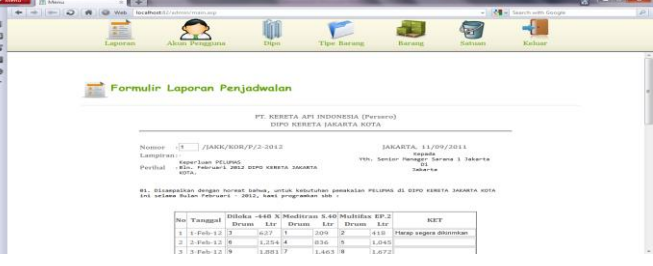

Gambar 28. Tampilan Laporan Formulir Surat

Didalam Formulir Laporan Penjadwalan terdapat 4 (empat) tombol yaitu :

- 1. Kembali, berfungsi untuk mengembalikan ke Tampilan Daftar Surat yang Telah Dibuat
- 2. Salin ke Word, berfungsi untuk menyalin data dalam bentuk dokumen
- 3. Salin ke Excel, berfungsi untuk menyalin data dalam bentuk excel
- 4. Edit Oleh depo, berfungsi sebagai pengembalian data surat penjadwalan yang sebelumnya telah dibuat oleh depo jika terjadi kesalahan

Bila user (pengguna) ingin mengedit surat penjadwalan yang telah dikirimkan ke admin maka user (pengguna) harus terlebih dahulu memberikan konfirmasi melalui via telepon ke admin, maka pihak admin akan memilih tombol Edit oleh depo dan surat penjadwalan tersebut akan dikirimkan kembali ke depo yang bersangkutan.

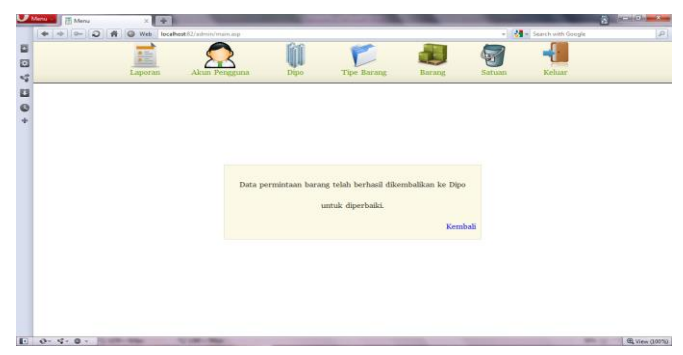

Gambar 29. Tampilan Saat Dipilih Tombol Edit

Langkah selanjutnya adalah melihat kehalaman berikutnya yaitu Akun pengguna (akun.asp). Halaman ini digunakan untuk menambah, mengubah, dan menghapus akun pada setiap depo. Setiap depo hanya memiliki satu akun. Dalam menambah dan mengubah akun, semua informasi yang diisikan memiliki ketentuan yaitu informasi yang diisikan tidak boleh sama dengan akun-akun sebelumnya (kecuali otorisasi), dan juga semua informasi tidak boleh kosong.

| 苣<br><b>Tipe Barang</b><br>Keluar<br>Dipo<br>Barang<br>Satuan<br>Laporan<br>Akun Pengguna<br><b>Akun Pengguna</b><br>Password<br><b>Nama</b><br>Aksi<br>No<br><b>Dipo</b><br><b>Otorisasi</b><br>$2 \times X$<br>DAOP I JAKARTA<br>Admin v<br>admin<br>admin<br>$\mathbf{1}$<br>$\sim$<br>$2 \times 2$<br><b>USER</b><br>DIPO KERETA JAKARTA KOTA<br>User v<br>$\overline{a}$<br>$\mathbf{v}$<br>user<br>DAOP I JAKARTA<br>$\bullet$<br>$\overline{\mathbf{3}}$<br>$\bullet$<br>Admin v |  |  |  |  | - <a> Search with Google</a> |
|----------------------------------------------------------------------------------------------------|--|--|--|--|------------------------------|
|                                                                                                    |  |  |  |  |                              |
|                                                                                                    |  |  |  |  |                              |
|                                                                                                    |  |  |  |  |                              |
|                                                                                                    |  |  |  |  |                              |
|                                                                                                    |  |  |  |  |                              |
|                                                                                                    |  |  |  |  |                              |
|                                                                                                    |  |  |  |  |                              |
|                                                                                                    |  |  |  |  |                              |
|                                                                                                    |  |  |  |  |                              |
|                                                                                                    |  |  |  |  |                              |
|                                                                                                    |  |  |  |  |                              |
|                                                                                                    |  |  |  |  |                              |
|                                                                                                    |  |  |  |  |                              |
|                                                                                                    |  |  |  |  |                              |
|                                                                                                    |  |  |  |  |                              |
|                                                                                                    |  |  |  |  |                              |
|                                                                                                    |  |  |  |  |                              |
|                                                                                                    |  |  |  |  |                              |

Gambar 30. Tampilan Akun Pengguna

Langkah selanjutnya adalah melihat kehalaman berikutnya yaitu depo (depo.asp). Halaman ini digunakan untuk menambah, mengubah, dan menghapus depo. Dalam menambah dan mengubah depo, semua informasi yang diisikan memiliki ketentuan yaitu informasi yang diisikan tidak boleh sama dengan depo-depo sebelumnya, dan juga semua informasi tidak boleh kosong.

| B<br>図<br>$\mathbf{t}^{\sigma}_{\theta}$ | $+$ + $-$ 0 |                         | $n =$<br>÷<br>Laporan | N C Web localhost 82/adminimain.asp<br>Akun Pengguna | Dipo | <b>Tipe Barang</b>           | Barang                    | 녑<br>Satuan | - <a> Search with Google<br/><b>Keluar</b></a>           |                    |
|------------------------------------------|-------------|-------------------------|-----------------------|------------------------------------------------------|------|------------------------------|---------------------------|-------------|----------------------------------------------------------|--------------------|
|                                          |             |                         | <b>Dipo</b>           |                                                      |      |                              |                           |             |                                                          |                    |
|                                          |             | No.                     | Kode<br>D01           | Nama Dipo<br><b>DAOP I JAKARTA</b>                   |      | <b>Akronim</b><br><b>JAK</b> | Wilayah<br><b>JAKARTA</b> |             | <b>Alamat</b><br>31. Matraman 2,<br><b>Jakarta Pusat</b> | Aksi<br>$2 \vee x$ |
|                                          |             | $\overline{\mathbf{z}}$ | D02                   | DIPO KERETA JAKARTA KOTA                             |      | <b>JAKK</b>                  | <b>JAKARTA</b>            |             | 31. Sakarta Kota 3.<br><b>Jakarta Pusat</b>              | $2 \vee x$         |
|                                          |             | $\mathfrak{S}$          |                       |                                                      |      |                              |                           |             |                                                          | $\bullet$          |

Gambar 31. Tampilan depo

Langkah selanjutnya adalah melihat kehalaman berikutnya yaitu Tipe barang (tipebarang.asp). Halaman ini digunakan untuk menambah, mengubah, dan menghapus tipe barang. Dalam menambah dan mengubah akun, semua informasi yang diisikan memiliki ketentuan yaitu informasi yang diisikan tidak boleh sama dengan tipe-tipe sebelumnya, dan juga semua informasi tidak boleh kosong.

**JURNAL TEKNIK KOMPUTER AMIK BSI**

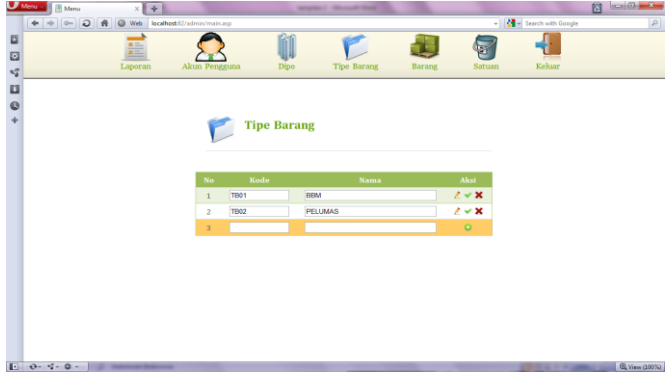

Gambar 32. Tampilan Tipe Barang

 Langkah selanjutnya adalah Barang (barang.asp) Halaman ini digunakan untuk menambah, mengubah, dan menghapus barang. Dalam menambah dan mengubah akun, semua informasi yang diisikan memiliki ketentuan yaitu informasi yang diisikan tidak boleh sama dengan akun-akun sebelumnya (kecuali tipe), dan juga semua informasi tidak boleh kosong.

| $\begin{array}{l} \Phi \end{array} \begin{array}{l} \Phi \end{array} \begin{array}{l} \Phi \end{array} \begin{array}{l} \Phi \end{array} \begin{array}{l} \Theta \end{array} \begin{array}{l} \Phi \end{array} \begin{array}{l} \Phi \end{array} \begin{array}{l} \Phi \end{array}$ |                |                    |                     |               |                              | - M - Search with Google |  |
|----------------------------------------------------------------------------------------------------|----------------|--------------------|---------------------|---------------|------------------------------|--------------------------|--|
| 篇                                                                                                    |                |                    |                     |               | l.                           |                          |  |
| Laporan                                                                                                    |                | Akun Pengguna      | Tipe Barang<br>Dipo | <b>Barang</b> | Satuan                       | Keluar.                  |  |
|                                                                                                    |                |                    |                     |               |                              |                          |  |
|                                                                                                    |                |                    |                     |               |                              |                          |  |
|                                                                                                    |                |                    |                     |               |                              |                          |  |
|                                                                                                    |                | <b>Barang</b>      |                     |               |                              |                          |  |
|                                                                                                    |                |                    |                     |               |                              |                          |  |
|                                                                                                    |                |                    |                     |               |                              |                          |  |
|                                                                                                    |                |                    |                     |               |                              |                          |  |
|                                                                                                    | No.            | <b>Kode Barang</b> | Jenis Barang        | Tipe          | Akst                         |                          |  |
|                                                                                                    | $\mathbf 1$    | <b>B01</b>         | Diloka 448 X        | PELLIMAS -    | 24X                          |                          |  |
|                                                                                                    | z              | Bt2                | MASR RG.68          | PELUMAS -     | $2 \vee x$                   |                          |  |
|                                                                                                    | $3^{\circ}$    | BOX                | Meditran S.40       | PELUMAS -     | 248                          |                          |  |
|                                                                                                    | $\Delta$       | BM                 | Meditran SMX 40     | PELLIMAS -    | $\mathbb{Z}$ or $\mathbf{X}$ |                          |  |
|                                                                                                    | $\overline{5}$ | <b>B05</b>         | Multifax EP.2       | PELUMAS -     | $2 - X$                      |                          |  |
|                                                                                                    | 6              |                    |                     | BBM<br>٠      | $\circ$                      |                          |  |
|                                                                                                    |                |                    |                     |               |                              |                          |  |
|                                                                                                    |                |                    |                     |               |                              |                          |  |
|                                                                                                    |                |                    |                     |               |                              |                          |  |
|                                                                                                    |                |                    |                     |               |                              |                          |  |
|                                                                                                    |                |                    |                     |               |                              |                          |  |

Gambar 33. Tampilan Barang

Langkah selanjutnya adalah Satuan (satuan.asp). Halaman ini digunakan untuk menambah, mengubah, dan menghapus satuan pada barang. Dalam menambah dan mengubah satuan, semua informasi yang diisikan hanya memiliki 1 (satu) ketentuan yaitu semua informasi tidak boleh kosong.

|                                                                 | Menu     Menu<br>$\Leftrightarrow \begin{array}{c c c c c c} \multicolumn{2}{c }{\mathbf{a}} & \multicolumn{2}{c }{\mathbf{a}} & \multicolumn{2}{c }{\mathbf{a}} & \multicolumn{2}{c }{\mathbf{a}} & \multicolumn{2}{c }{\mathbf{a}} & \multicolumn{2}{c }{\mathbf{a}} & \multicolumn{2}{c }{\mathbf{a}} & \multicolumn{2}{c }{\mathbf{a}} & \multicolumn{2}{c }{\mathbf{a}} & \multicolumn{2}{c }{\mathbf{a}} & \multicolumn{2}{c }{\mathbf{a}} & \multicolumn{2}{c }{\$ | $\times$ $+$<br>focalhost 32/admin/main.asp |                         |                           |                  |                              |                       |                                | <b>N</b> Exerch with Google | $\mathcal{P}$ |
|-----------------------------------------------------------------|----------------------------------------------------------------------------------------------------|---------------------------------------------|-------------------------|---------------------------|------------------|------------------------------|-----------------------|--------------------------------|-----------------------------|---------------|
| 巨<br>$\boldsymbol{\Xi}$                                         | Laporan                                                                                                    | Akun Pengguna                               |                         |                           | Dipo             | Tipe Barang                  | Barang                | $\frac{1}{\sqrt{2}}$<br>Satuan | Keluar                      |               |
| $\kappa_{\vec{\theta}}^{\alpha}$<br>u<br>$\mathbf{O}$<br>$\Phi$ |                                                                                                    |                                             | la,                     | Satuan                    |                  |                              |                       |                                |                             |               |
|                                                                 |                                                                                                    |                                             |                         |                           |                  | <b>BBM</b><br><b>PELUMAS</b> | $\boldsymbol{\omega}$ |                                |                             |               |
|                                                                 |                                                                                                    |                                             |                         | <b>Seatts</b>             |                  |                              | $\blacksquare$        |                                |                             |               |
|                                                                 |                                                                                                    |                                             | Na                      | <b>PELUMAS</b>            |                  | Satuan Remasan               | Aksi                  |                                |                             |               |
|                                                                 |                                                                                                    |                                             |                         | <b>Diloka</b><br>$-448$ X | $\overline{200}$ | LtnDrum                      | 24                    |                                |                             |               |
|                                                                 |                                                                                                    |                                             | $\overline{z}$          | MASRI<br>RG.68            | 209              | Ltr/Drum                     | 24                    |                                |                             |               |
|                                                                 |                                                                                                    |                                             | $\overline{\mathbf{3}}$ | Meditrian<br>S.40         | 209              | LtnDrum                      | 24                    |                                |                             |               |
|                                                                 |                                                                                                    |                                             | ż                       | Meditran<br>SMX.40        | 209              | Ltr/Drum                     | $\lambda$             |                                |                             |               |
|                                                                 |                                                                                                    |                                             | $\leq$                  | Multifax<br>BP.2          | 209              | LtnDrum                      | 24                    |                                |                             |               |

Gambar 34. Tampilan Satuan Barang

Langkah selanjutnya adalah Logout (logout.asp). Halaman ini digunakan untuk menutup akun. Halaman ini tidak memiliki tampilan. Bila user atau admin memilih logout, user atau admin akan dihadapkan kembali kepada tampilan awal login.

### **III. KESIMPULAN**

Berdasarkan hasil analisa yang telah dilakukan sebelumnya, maka dapat diambil kesimpulan sebagai berikut :

- 1. User harus login terlebih dahulu untuk menentukan halaman selanjutnya.
- 2. Sistem ini diharapkan dapat membantu user (pengguna) dalam melakukan pemesanan, dapat memperoleh informasi minyak pelumas dan user (pengguna) dapat melihat, mengedit laporan penjadwalan pemesanan.
- 3. Didalam sistem ini juga disediakan halaman admin yang digunakan untuk memanage data yang ada di database server, sehingga proses memanage database lebih mudah dilakukan
- 4. User (pemakai) harus memperhatikan karakter yang dimasukan pada password, karena bersifat case sensitive.

### **REFERENSI**

- [1] Buser, David, et al., Beginning Active Server Pages 3.0, Wrox Press Ltd, Birmingham, 1999.
- [2] Gondodiyoto dan Henny (2006). Audit Sistem Informasi, (edisi pertama). Mitra Wacana Media, Jakarta.
- [3] Gundodiyoto, Sanyoto. 2007. Audit Sistem Informasi + Pendekatan Cobit. Mitra Wacana Media. Jakarta
- [4] Hall J.A, 2007. Sistem Informasi Akuntansi. Edisi 4, Salemba Empat, Jakarta;
- [5] Hendarti, Henny, et all, 2007. Seminar Nasional Aplikasi Teknologi Informasi (SNATI 2007) ISSN 1907-5022, Yogyakarta;
- [6] Horngren C.T, et all, 2006. Akuntansi, Edisi ke-6, PT. Indeks, Jakarta;
- [7] Jogiyanto, 2000. Sistem Informasi Berbasis Komputer. Edisi 2, BPFE, Yogyakarta;
- [8] \_\_\_\_\_\_,2005. Sistem Teknologi Informasi Pendekatan Terintegrasi : Konsep dasar, Teknologi, Aplikasi, Pengembangan dan pengelolaan. Edisi II, Andi, Yogyakarta:
- [9] Maulana A,1995.Sistem Akunting dan Informasi. Jilid 1,2 &3, Edisi ketiga. Binarupa Aksara, Jakaarta:
- [10] Sutabri T, 2005. Sistem Informasi Manajemen. Andi Offset, yogyakarta: